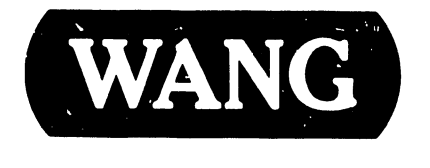

### **CUSTOMER ENGINEERING**

### PRODUCT MAINTENANCE MANUAL

### 2236 MXE TERMINAL CONTROLLER (EARLY FIELD SUPPORT)

### **NOTICE**

"This document and the information it contains are the confidential property of, and are propietary to, Wang Laboratories, Inc. This document and the information it contains may not be made public without the written consent of Wang Laboratories, Inc. If for any reason this document is permitted by Wang to leave the physical custody of the company, it is returnable upon the demand of Wang Laboratories, Inc."

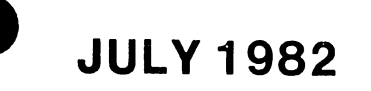

**REORDER NUMBER** 729-1147

2236 MXE TERMINAL CONTROLLER BOARD

(EARLY FIELD SUPPORT)

### 2236 MXE TERMINAL CONTROLLER TABLE OF CONTENTS

### Section 1 Introduction

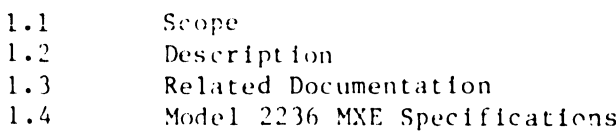

Section 2 Installation

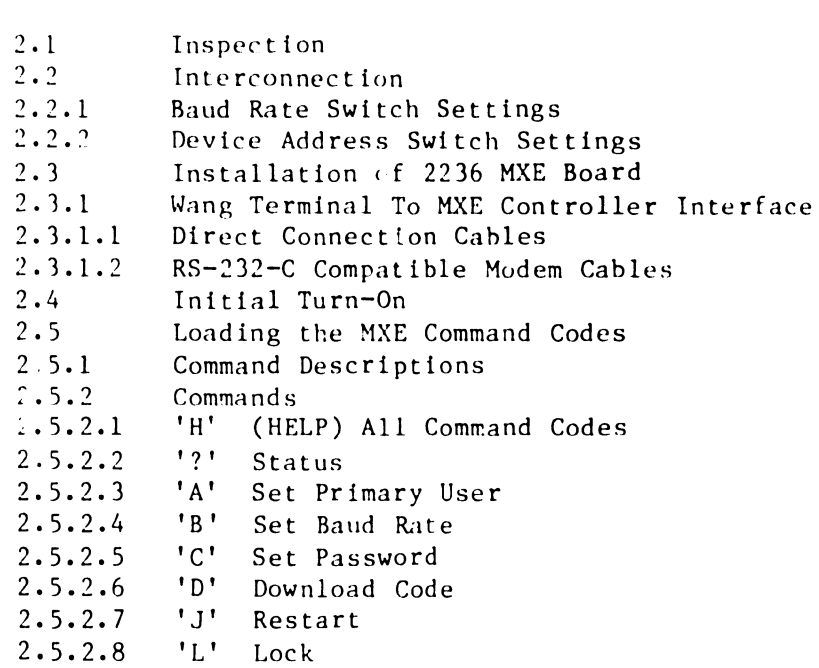

2.6 Voltage Checks

### Section 3 Operation

 $3.1$ Led Indications  $3.2$ Loading Software

Section 4 Theory of Operations

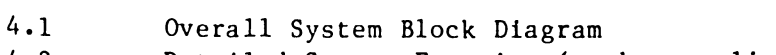

- Detailed System Function (to be supplied)  $4 \cdot 2$
- $4.3$ Chip Level (to be supplied)

### TABLE OF CONTENTS  $($ continued $)$

•

 $\bullet$ 

•

•

### Section 5 Maintenance

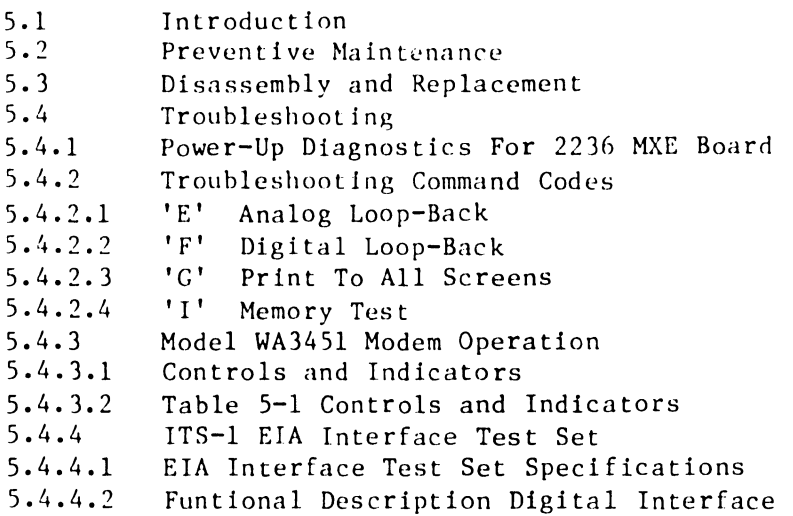

Section 6 Bill of Materials

Section 7 Appendlcies

- A. Schema tics
- B. RS-232-C Loop Back Plug Wiring Diagram

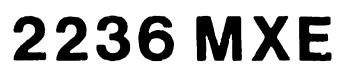

 $\bullet$ 

 $\mathbf{v}$ 

 $\bullet$ 

 $\alpha$ 

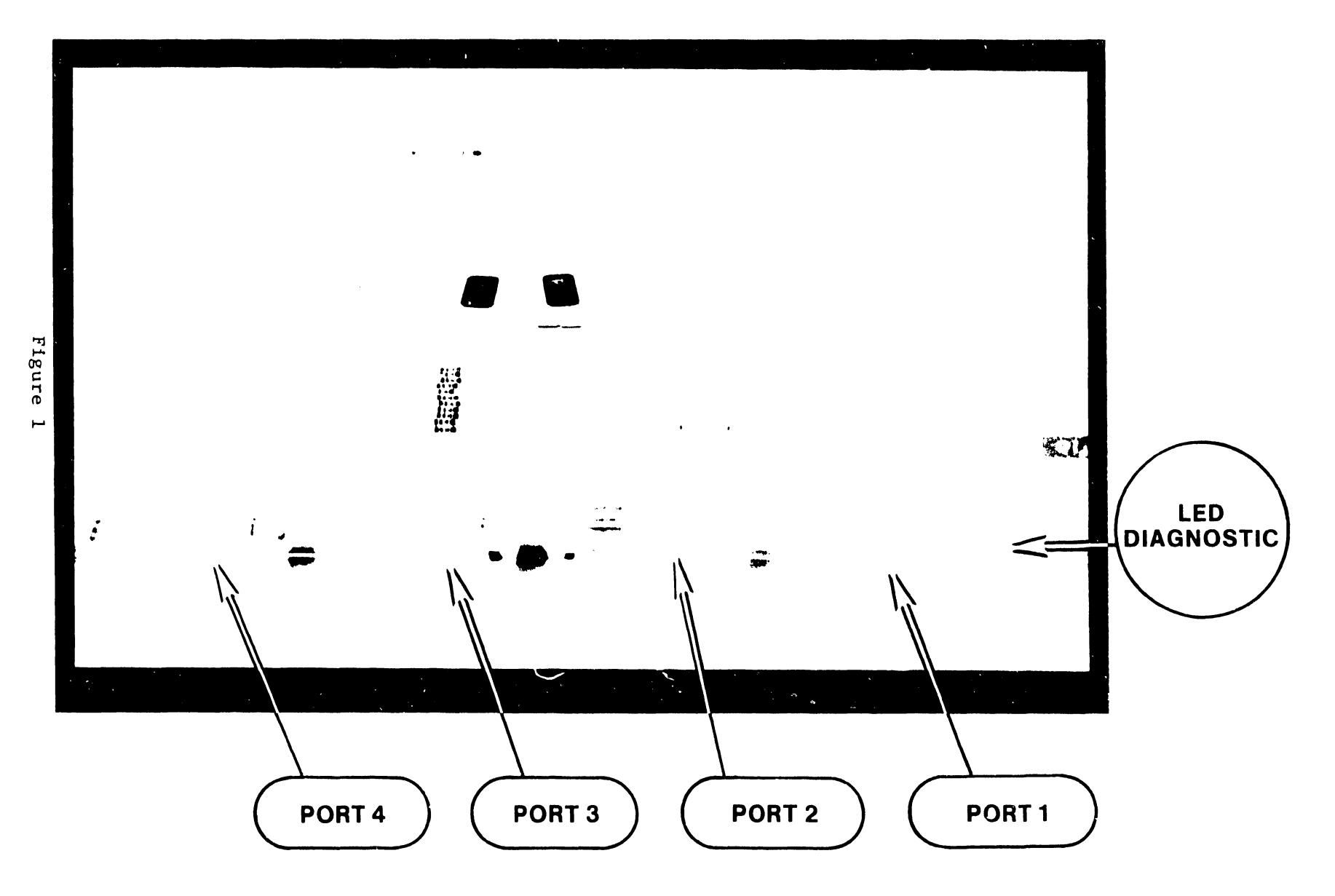

# SECTION INTRO-DUCTION

### SECTION I

### INTRODUCTION

### 1.1 SCOPE

•

•

•

This manual provides the Customer Engineer with information needed to  $i$ nstall, operate, and troubleshoot the 2236 MXE Terminal Multiplexer.

### 1.2 DESCRIPTION

The Model 2236 MXC Terminal Controller is an intelligent Z-80 based terminal controller for 2200 MVP and 2200 LVP Central Processing U1its (CPU's). This device controls I/O operations between the CPU and the terminals, and buffers data entered from or transferred to the terminal.

Each Model 2236 MXE supports four Model 2236D, 2236DE, 2236DW and 2336DW terminals concurrently, in any combination. The 2236 MXE performs may terminal control funtions normally executed by the CPU, thereby freeing the CPU for processing.

The Model 2236 MXE software is loaded into 48K of Random Access Memory(RAM) from a 2200 CPU. This allows the Model 2236 N.XE to perform a variety of additional funtions, and provides a conveient mechanism for future device enhancements. Tie MXE also conta1ns 8K of PROM for oootstrap and power up diagnostics.

Other features of the Model 2236 MXE include software and hardware slectable transmission rates, software selectable terminal ports, a time of day clock, and ability to alert the 2200 CPU when a local or remote terminal connects or disconnects. Additionally, the MXE can perform diagnostic tests, enabling it to test the board components, RAM parity, and local and remote moderns.

The 2236 MXE Terminal Multiplexer is an enhanced controller for all asynchronous terminals attached to the 2200 MVP and LVP computers. It is downward compatible with the 2236 MXD Terminal Controller. The MXE is an enhanced version of the MXD in which four terminals or modems are multiplexed on the 2200 I/O bus.

A detailed list of new MXE enhancements are as follows:

a. Full modem support for each of four RS-232 Interface connectors.

b. An activity time out circuit for the RS-232 interface to support European modems through automatic disconnect.

c. "Time of Day" clock circuitry, (optlonal battery back-up).

d. The baud rate can be selected for each terminal by setting switches or software selectable.

e. A 4-Mhz, Z-80A Microprocessor based CPU.

----·---------------------------------

f. RAM size up to 48K, permits downline loading of microcode and allows interface capabilities to non-Wang terminals.

 $\bullet$ 

•

•

g. An 8K on-board prom provides for bootstrap functions, power up diagnostics, and remote diagnostics capabilities.

h. All four channels have the control circuitry to perform a software controled local analog loopback, and the remote digital lonphack test. This test will only work on Wang-(Vadic) WA3451 modems.

i. .A software selectable local digital loopback capability at the DART chip for each port.

j. Motherboard and Daughterboard combination.

k. The capacity to set any terminal as the Primary User.

### 1.3 RELATED PURLICATIONS

Refer to **For further details on Error Detection** Codes and Detailed Fault Diagnostic tests.

### 1.4 SPECIFICATIONS

The following sections provide the specifications on the 2236 MXE Board.

- a. Operating Environment Same as the CPU
- b. Power Requirments Supplied by the CPU
- c. 1/0 Slots Required One (option up to three)
- d. Wang Terminal Format Communications Mode: Asynchronous, full-duplex Character Format: 1 start bit, 1 stop bit, 8 data bits, 1 odd parity bit Transmission Rate: SO, 110, 134.S, 300, 600, 1200, 2400, 4800, 9600, or 19,200 bps

e. Asynchronous Mode

•

•

•

Communfrations Mode: Asynchronous, full-duplex, half-duplex Character Format: 1 start bit,  $1$ ,  $1.5$ ,  $2$  stop bit,  $7$  or  $8$ data hits, even or odd parity Transmission Rate: 50, 110, 134.5, 300, 600, 1200, 2400, 4800, 9600, or 19,200 bps

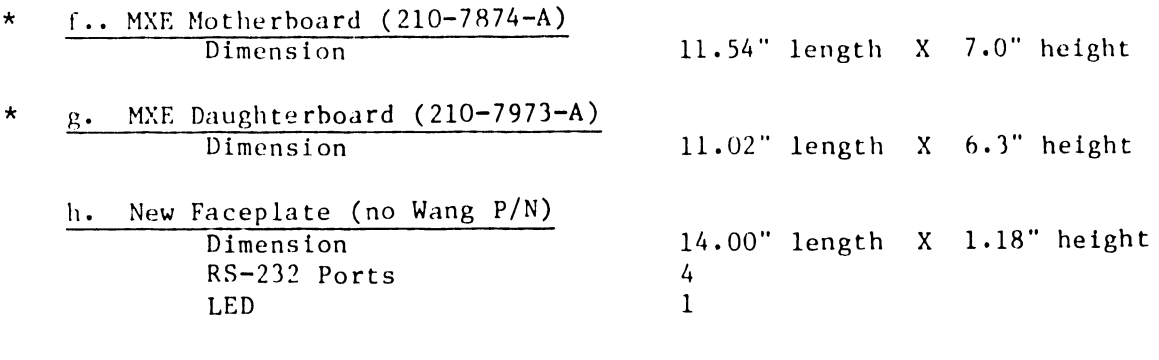

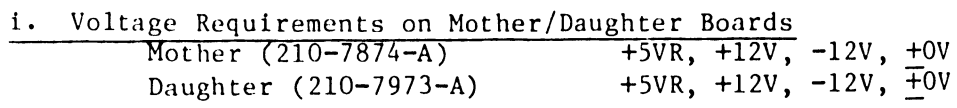

\* NOTE-··When ordering the 2236 MXE board the mother and daughter boards are always attached, becoming the complete 2236 MXE board. You must order the entire board, the part number for the 2236 MXE is as follows:

Model 2236 MXE----Wang P/N 212-3032

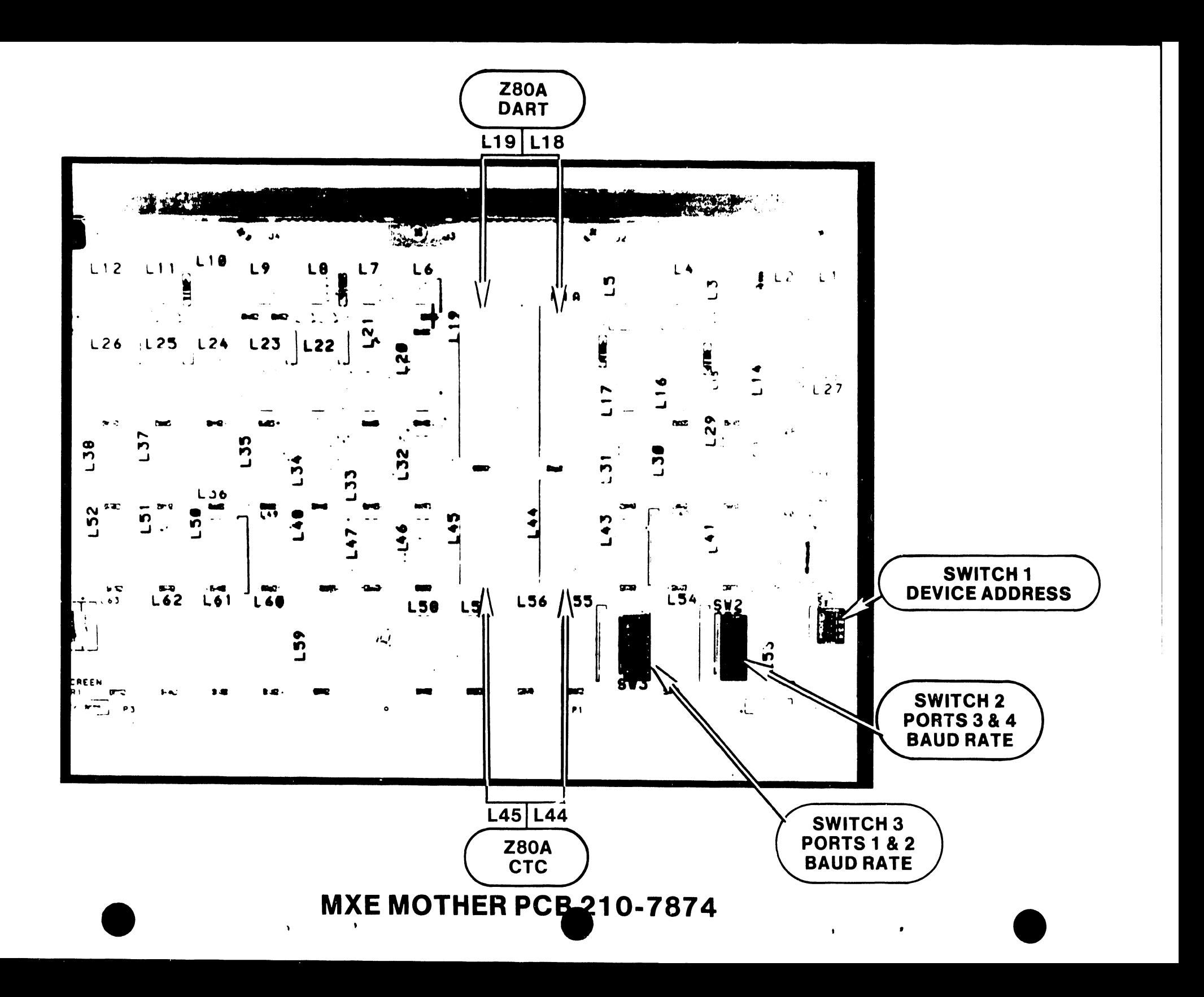

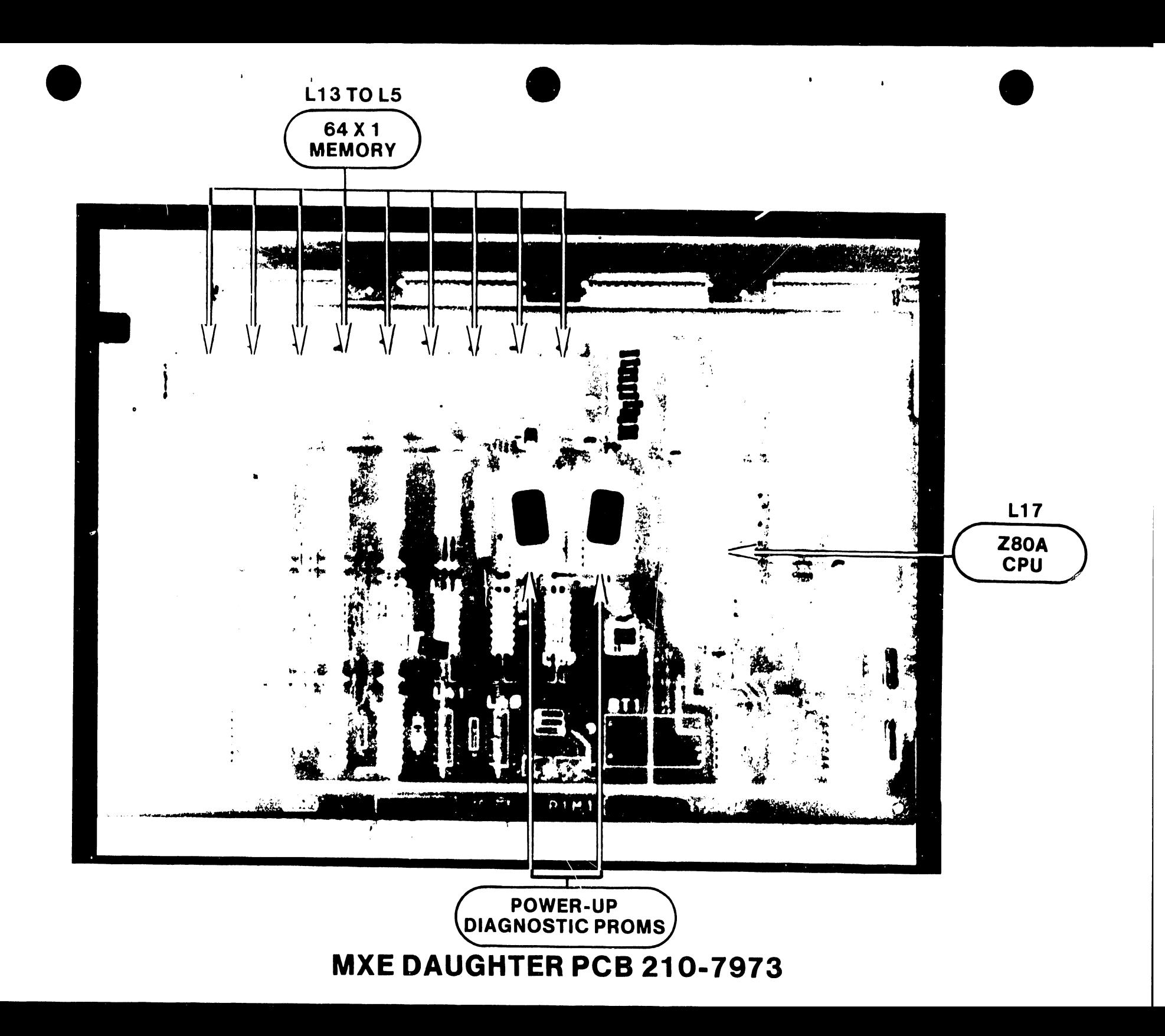

# SECTION  $\boldsymbol{2}$ INSTAL-LATION

### SECTION 2

### INSTALLATION

### 2 .1 INSPECTION

•

..

•

•

Before installing any MXE board inspect the board for any broken components and make sure all plugable chips are seated properly in their sockets. Check for bent pins on the plugable sockets.

### 2.2 INTERCONNECTION

There are three sets of switches connected to the Mother board (210-7874-A). Two switches are 8-bank type and one is a 4-bank type. The two 8-bank type switches are use to set the baud rate for each of the RS-232 Port connectors. The one 4-bank switch is used for setting the device type. Set· the 8-bank switches to whatever baud rate desired. The following is a list of desired baud rate and device type settings:

2.2.1 BAUD RATE SWITCH SETTINGS

Refer to Figure 2-1 •

2.2.2 DEVICE 7YPE SETTING

Refer to Figure 2-2 .

----------------------------------

### 2236 MXE HARDWARE SWITCH SETTINGS

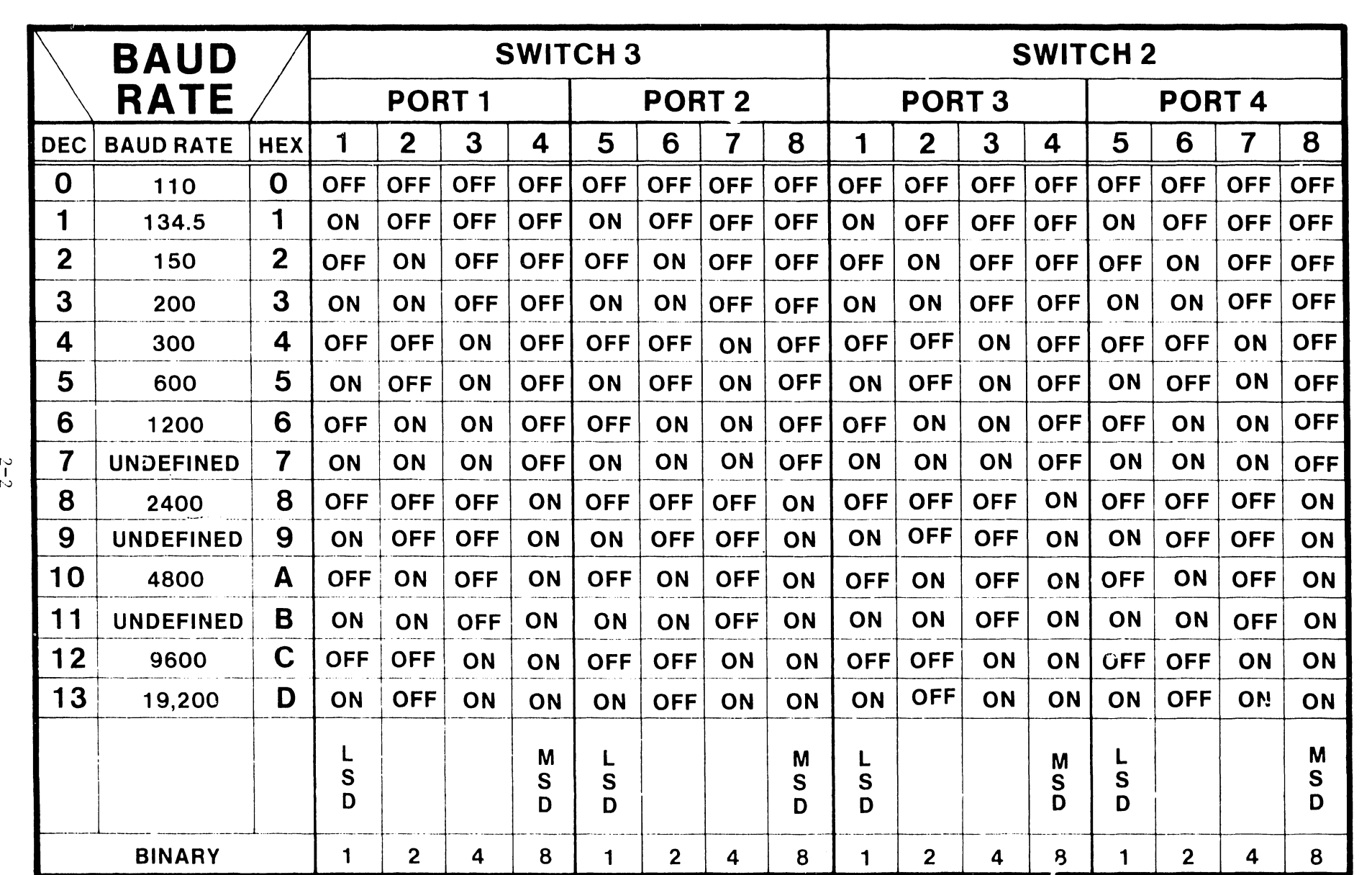

BAUD RATE SWITCH SETTINGS

 $\bullet$   $\qquad \bullet$   $\bullet$   $\bullet$   $\bullet$   $\bullet$   $\bullet$   $\bullet$ 

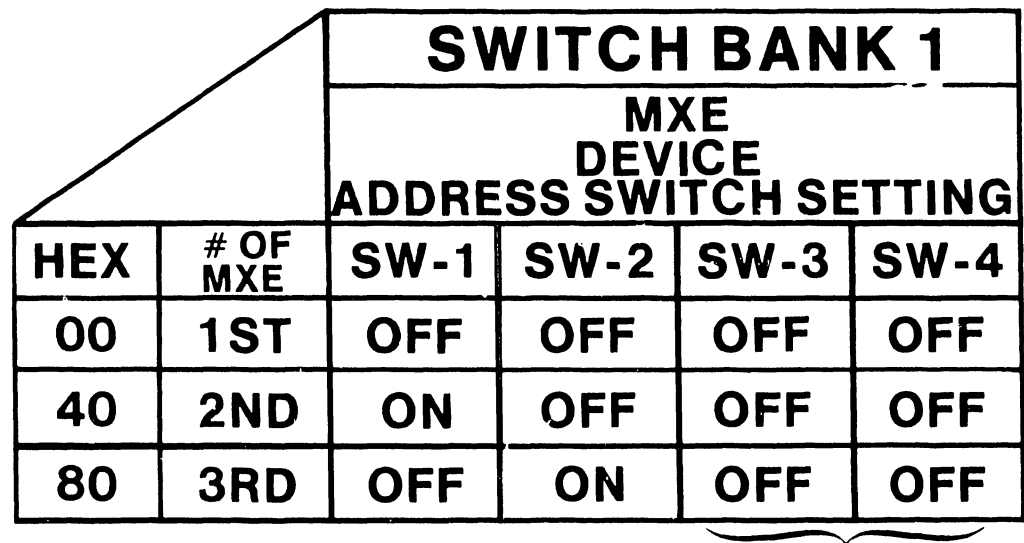

**NOT USED** 

DEVICE TYPE SWITCH SETTING

### 2.3 INSTALLING MXE BOARD

After inspecting and setting all switches correctly, the MXE board is ready to he installed. If you are upgrading from a MXD to a MXE the following steps are to he taken:

a. Turn power OFF on the system.

b. Remove all direct connect cables or RS-232 cable connectors from the MXD hoard.

•

•

•

**•** 

c. Remove the MXD board.

d. Before inserting the MXE board make sure the device address and all baud rate settings are correct.

e. Insert the New MXE board in the same slot as the MXD.

t. Reconnect the RS-232 cable connectors to their respected port locations.

g. Make sure MXE hoard is seated properly and screw down a1; RS-232 connectors to ensure proper seating.

### 2.3.1 WANG TERMINAL TO MXE CONTROLLER INTERFACE

Each terminal can either be attached locally to the Model 2236 MXE Terminal Controller at distances ranging up to 2,000 feet or remotely . using modems and standard four-wire communications lines (RS-232-C). Communication between the terminal and the Model 2236 MXE Terminal Processor is asynchronous and full-duplex, with selectable line speeds ranging from 50 to 19,200 bits per second (bps). The four ports on the MXE are 25-pin, RS-232-C compatible.

A local cable connection between the Model 2236 MXE and a terminal is less than 25 feet. For cable distances from 25 feet to 2,000 feet, optional direct connection cahle are availahle. For cable distances beyond 2,000 feet, two asychronous full-duplex, 11 hit, RS-232-C compatible modems per terminal must be used to provide the communication link over switched lines. One modem is connected to a port on the terminal processor; the other is connected to a terminal. The Wang Model WA3451 Asychronous/Synchronous Modem, which is compatible with Wang Model 2236D and DE terminals, is the recommended modem for switched remote connection of these terminal to 2200LVP or MVP systems.

Cable is optionally availahle for modem connections to Wang equipment in lengths of 12 feet, 25 feet and 50 feet. Two lenghts of modem cable for each terminal connection provide the necessary link between the terminal processor and its modem, and between the terminal and 1ts modem.

2.3.1.1 Direct Connection Cahles

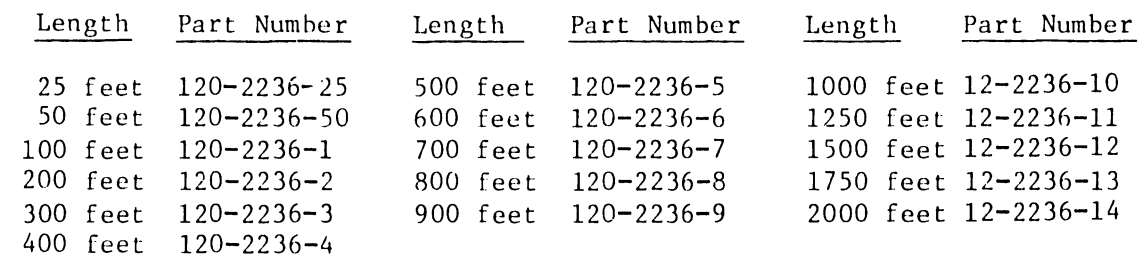

**e** 

;

•

..

•

### 2.3.1.2 RS-232-C Compatible Modem Cables

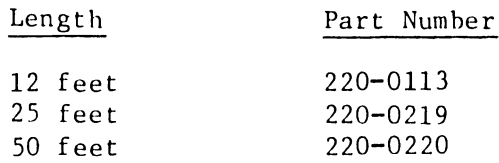

### 2.4 INITIAL TURN-ON

The MXE board is equiped with a pbwer-up diagnostic. It checks the majority of the MXE Hardware prior to passing control to the firmware. The power-up diagnostic run time is approximately 6 seconds. The LED at the top of the MXE board indicates a GO or NO GO diagnostic condition.

On initial turn-on the LED will turn ON. If the Power-Diagnostic finds no fault in the hardware, then the LED will turn OFF in approximately 6 seconds. If the LED stays ON after 6 seconds, then there is a problem in the hardware of the MXE board. At this time you would refer to the troubleshooting section of this manual.

The LED turns off and varifies that the hardware test portion of the MXE has successfully been completed. The terminals connected to ports 1 through 4 of the MXE board should prompt like the following:

2236DE ROl 19200BPS 8+0 (USA)

This prompt is called the self-identification message and consists of several fields separated by spaces. The followingt is a brief description of the self-identification message:

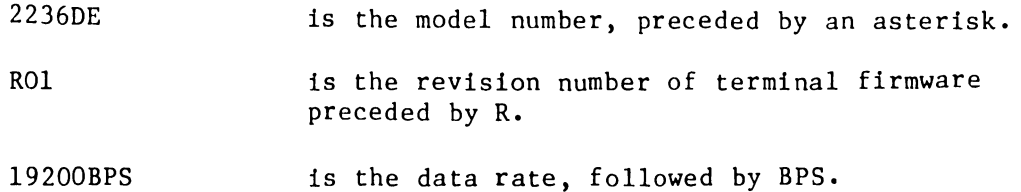

- 8+0 is the number of data bits (7 or 8); E is even parity, 0 is odd parity, N is no parity.
- (USA) is the version of the keyboard and CRT character set, enclosed in parenthesis.

•

..

•

,.

•

Type in 'RESET' once, the pompt should look like:

### KEY SF'?

### 2.5 LOADING MXE COMMAND CODE

The Model 2236 MXE responds to certain user commands by entering a ''Command Mode". By using this feature, the user can set both the transmission rate and which port is to perform as Terminal 1 on the system by means of the software alone, without manually resetting any switches. Command mode can be used to set a system password, to print a message on all terminals connected to the Model 2236 MXE, to test the memory in the RAM of the board, to restart the power on diagnostics, to lock the current transmission rate of the port issuing the command, and to list all possible commands. Command mode can also be used to test particular ports on the Model 2236 MXE. All command mode statements are password protected so that only a privileged user has access •

To enter the MXE command code press the "LOAD" key three times (do not type LOAD). After pressing LOAD three times the prompt on the screen will display "ENTER MXE COMMAND:" followed by a new line of "%". The user should then enter the desired MXE command. A description of the commands and how to enter the commands will follow. The MXE will process the command and prompt for another command until a blank line is entered thus putting the user back in the previous mode. The MXE command should not be entered until the MXE prompts for it.

Any terminal may enter MXE COMMAND MODE at ANY time. If the 2200 is printing to the screen during MXE command mode the 2200 output will be temporarily suspended to prevent the two outputs becoming intermixed!

### 2.5.1 COMMAND DESCRIPTIONS

In the command descriptions that follow, use these definitions:

The command 'psw' is a six character password containing no blanks, (the default is 'MXEPSW'<del>).</del>

The command 'port designator' is a one character designator that is as follows:  $0$ =The port at which the command is being typed (this is so that the user need not know which port s/he is connected to), and  $1, 2, 3, 4$  are the absolute MXE nort addresses.

All commands begin with a ONE character command code. Most commands then have a six character password, which is the MXE password (similar in use to the 2200 system password) followed by any needed parameters in the order specified below. The user can always type help (while in MXE command mode)  $\cup$  obtain a list of command codes.

The command line is divided into differeut fields. The first field is a one character field, that states the program or command to be run. The second field is a six character field that contains the desired password for the MXE command.

NOTE--The password will not be printed on the screen. Instead, the MXE will print the numbers 0 through 5 as characters are typed so that the password can be protected. The third field is used for setting the desired command such as the 'port designator', 'baud rate', 'new password' and other commands. On initial turn-on the password default is 'MXEPSW'.

### 2.5.2 COMMANDS

•

•

..

•

This section covers the commands and step by step procedure for entering the proper commands. There are two command modes that are very important to aid the C.E. in setting up a 2236 MXE board.

The first important command mode is 'H' (HELP). This command allows you to see all the command code letters and definitions. Proceed with the following steps to enter the 'H' (HELP) command code:

### 2.5.2.1 'H' (HELP) ALL COMMAND CODES

Steps: 1. 2. Return Type

'H'

Example: %H

### 2.s.2.1 'H' continued

- CRT DISPLAYS: A Set VP user
	- B Set Baud Rate
	- c Set psw
	- D Download
	- \* E Analog Loopback<br>\* F Digital Loopback
	- \* F Digital Loopback
	- G Print
	- H Help
	- \* I Ram Test
		- J Restart
		- L Lock
		- ? Status

\* NOTE--Refer to Troubleshooting Section S.4.1 for these 2236 MXE Command Codes.

The second important command code is '?' (Status). '?' shows the status of all ports on the 2236 MXE board. In detail it shows the following: 'ON' or 'OFF' line condition; 'Software Baud Rate' 'L'(Lock); '(Hardware Baud Rate)'; 'Local' or 'Remote'; 'Wang Terminal'. Proceed with the following steps to enter the ? (Status) command code:

### 2.s.2.2 '?'(STATUS)

Steps:

1. Type  $'$ ?' 2. Return

Example: %?

CRT DISPLAYS: 2236 MXE RO (BOOTSTRAP) \* PORT 1 ON 19200 L / (19200) LOCAL<br>PORT 2 OFF 19200 / (19200) LOCAL PORT 2 OFF 19200 / (19200) LOCAL<br>PORT 3 OFF 19200 / (19200) LOCAL PORT 3 OFF 19200 / (19200) PORT 4 OFF 19200 / (19200) LOCAL SOFTWARE / (HARDWARE) WANG TERMINAL WANG TERMINAL WANG TERMINAL WANG TERMINAL

NOTE \*-Indicates the Primary User.

### 2.S.2.3 'A' SET PRIMARY USER

### Steps:

- 1. Type 2. Password(psw), type 3. Port Designator, type 'A' 'MXEPSW'
	- 4. Return

'X' (any 6 characters) (ports 1 through 4) •

...

•

•

Example: %AM012345

### CRT DISPLAYS: OK

•

•

•

•

The port designated has become the new primary user in the MVP Mode.

### 2.5.2.4 'B' SET BAUD RATE

Steps:

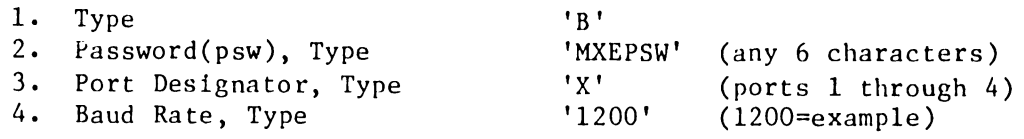

Example: %BM0123451200

CRT DISPLAYS: 2236 RO (BOOTSTRAP) \* PORT 1 ON 19200 L I (19200) LOCAL WANG TERMINAL PORT 2 OFF 19200 PORT 3 OFF 19200 PORT 4 OFF 19200 / (19200) LOCAL WANG TERMINAL / (19200) LOCAL WANG TERMINAL / (19200) LOCAL WANG TERMINAL Are you SURE?(Y/N): Y (answer Y or N) OK

To assure that the new Baud Rate has been set properly, perform a '?' (STATUS) check. Refer to 2.5.2.2 '?' (STATUS).

NOTE: Setting the baud rate through software overrides any hardware switch setting. The baud rate desired is now set at the port designated.

### 2.s.2.s 'C' SET PASSWORD

Steps:

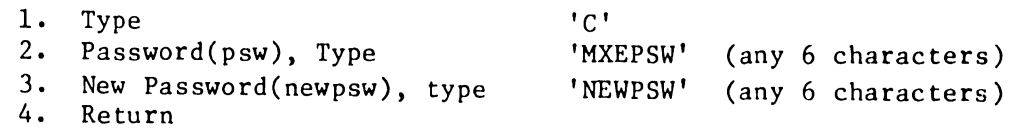

Example: %C012345EWPSW

CRT DISPLAYS: C ////////////////////////// OK

'NEWPSW' becomes the new password •

### 2.S.2.6 'D' DOWNLOAD CODE

NOTE: Format 'D' Download is not used at this time. Download will be used at a later date for future enhancements.

### 2.s.2.11 'J' RESTART

Steps:

1. Type 'J'<br>2. Password(psw), Type 'MX 3. Return

'MXEPSW' (any 6 characters)

'MXEPSW' (any 6 characters)

----------------------------------

•

•

•

Example: %JM01234

### CRT DISPLAYS: fl

NOTE: The CRT will blank out after approximately five seconds. The LED on the MXE board will be lit for approximately six seconds during the 'RESTART' program.

This command restarts the MXE at its power-on diagnostics. This command can only be issued while in the bootstrap. The current state of MXE will be completely reinitialized! All baud rates which have been set through MXE command mode will be reset to their hardware defaults!!

'L'

### 2.s.2.12 'L' LOCK

### Steps:

- 1. Type
- 2. Password(psw), Type
- 3. Return

Example: %LM01234

CRT DISPLAYS: BAUDRATE LOCKED

> This command locks the current baud rate of the port issueing it. No port may change the baud rate of a port which is locked. This command is a toggle. Each time it is issued the state of the baud rate lock will be reversed.

To unlock the baud rate at the designated port, repeat steps 1 through 3 in the 'LOCK' command •

Example: %LM01234

CRT DISPLAYS: BAUDRATE UNLOCKED

NOTE: During many of the above commands the performance of the MXE • will be impaired. Generally, this consists of all the ports slowing down somewhat. But in the case of analog and digital loop-back ALL port I/O will cease until the loop-back is completed. Therefor, it is absolutly imperative that all users connected to the MXE when loopback is to be performed be notified that the MXE will not be functioning smoothly.

### 2.6 VOLTAGE CHECKS

•

•

•

•

The MXE board voltages can be checked at the following location:

Pl Connector on the Daughter board (210-7973-A)

Voltages Pin Location

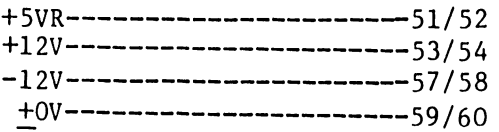

### SECTION 3 OPERA-TON

### SECTION 3

### OPERATION

### 3.1 LED INDICATIONS

•

•

•

After 6-seconds of powering-up the LED located on the mounting bracket (see Figure\_), will give two indications.

A. LED EXTINGUISHES (BOARD PASS)

The LED extinguishes 6-seconds after initial turn-on. This indicates that all of the MXE board Power-Up tests have passed.

B. LED REMAINS ON (CATASTROPHIC FAILURE)

When the LED remains on for more than approximately 6-seconds than that indicates a catastrophic failure. Perform diagnostic test or replace the MXE board.

### 3.2 LOADING SOFTWARE

In order for the 2236 MXE to operate a new revision level of the operating system Revision Level is needed for the 2236 MXE Operation.

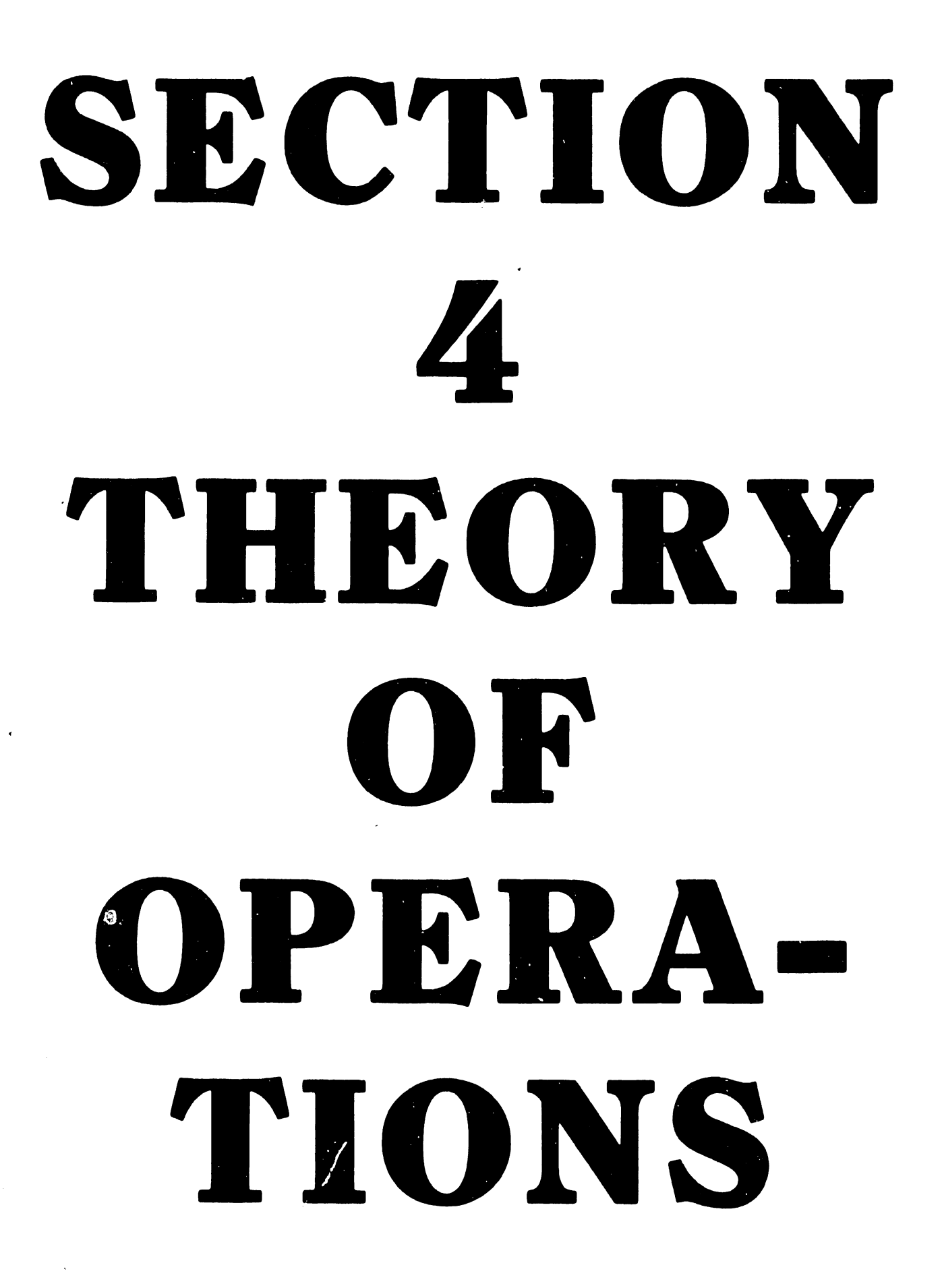

### SECTION 4

### THEORY OF OPERATION

•

 $\ddot{\phantom{a}}$ 

..

•

 $\overline{\phantom{a}}$ 

• To Be Supplied

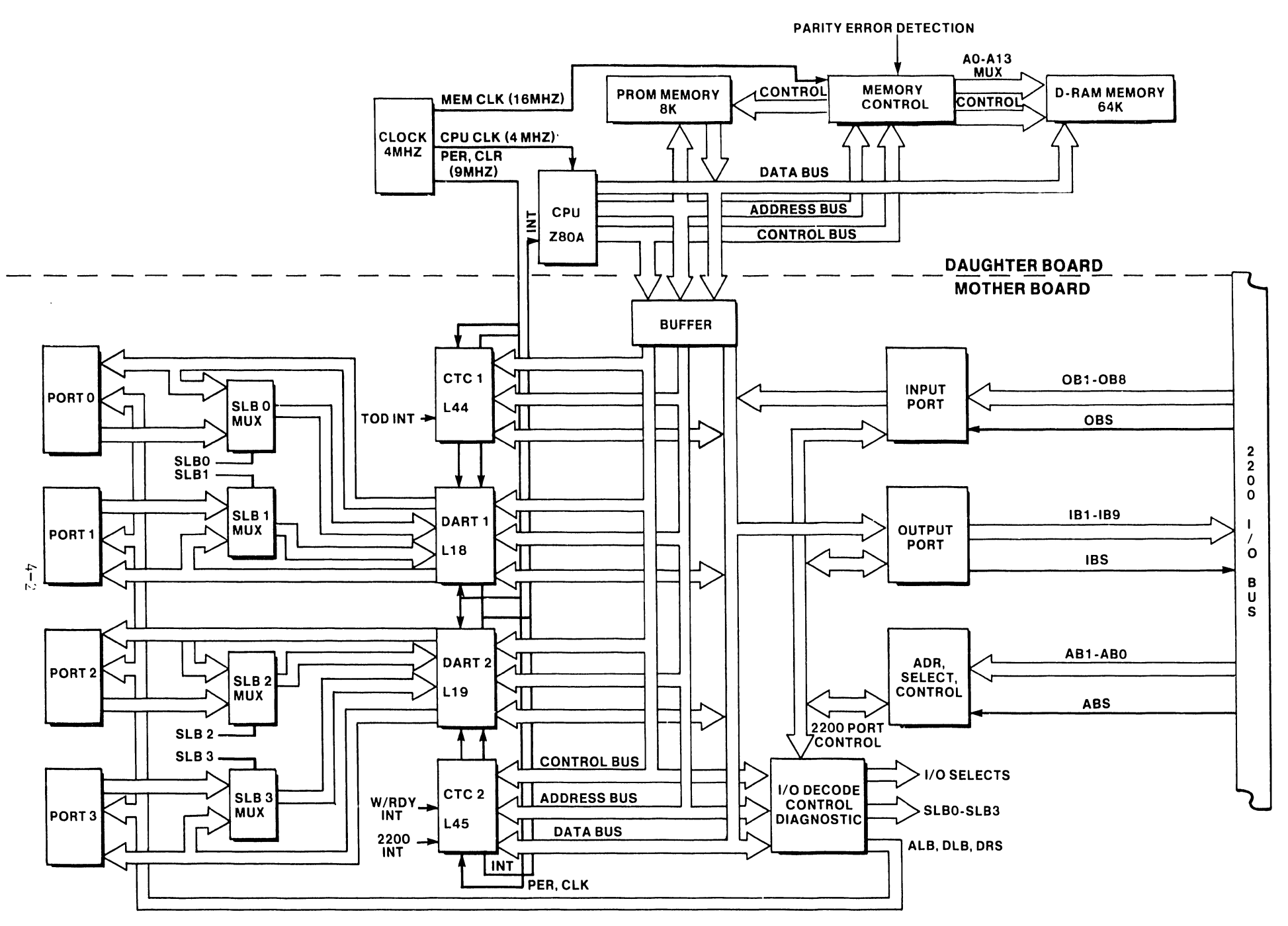

Figure 4-1 SYSTEM BLOCK DIAGRAM

٠

 $\bullet$ 

## SECTION 5 MAIN-TENANCE

### SECTION 5

### MAINTENANCE

### 5.1 INTRODUCTION

•

•

4

•

This section describes the proper procedure for maintaining and testing the 2236 MXE Board

### 5.2 PREVENTIVE MAINTENANCE

The 2236 MXE has no voltage adjustments and is dependent on the voltages supplied by the CPU. Preventive Maintenance on the MXE should be performed at the same time as the CPU.

### 5.3 DISASSEMBLY AND REPLACEMENT

Disassembly and Replacement of the 2236 MXE Board should be in the following manner:

a. Power down the entire system •

b. Remove all cables connected to the 2236 MXE board.(Make a note on the position of each cable being removed and what port they are connected to.)

c. There are three banks of switches on the 2236 MXE board. Before replacing the board, be sure to match the switch settings of the OLD MXE board to the NEW MXE board. If not sure of the switch settings then refer to the Baud Rate Switch Setting Table or the Device Address Switch Setting Table.

d. After varifing that all switches are set correctly, then insert the new 2236 MXE board in the same slot as the old MXE board.

e. Replace all cables to their original positions. Make sure all cable connectors are secure by screwing down the connector screws.

f, Power-On the 2200 system and watch the LED on top of the 2236 MXE board. The LED should stay eluminatcd for approximately six seconds and go OFF. If LED turns OFF then the MXE power-on diagnostics are successfull. If LED stays ON then the power-on diagnostics have failed. The MXE board is D.O.A., replace it and refer to steps a. through f.

g. Load the NEW Revision Level Operating System Diskette •

### 5.4 TROUBLESHOOTING

This section covers some troubleshooting procedures to verify or correct most problems on the Model 2236 MXE Terminal Controller.

•

•

### 5.4.1 POWER-UP DIAGNOSTICS FOR 2236 MXE

The MXE board is equiped with a power-up diagnostic. It checks the majority of the MXE hardware prior to passing control to the firmware. The power-up diagnostic run time is approximately 6 seconds. The LED at the top of the MXE board indicates a GO or NO GO diagnostic condition.

On initial turn-on the LED will turn ON. If the power-on diagnostic circuitry finds no fault in the hardware, then the LED will turn OFF in approximately 6 seconds. If the LED stays ON after 6 seconds, then there is a problem in the hardware of the MXE board.

There are two states in which the 2236 MXE operates.

1. LED turns OFF approximately 6 seconds after initial turn-on. This indicates a normal operation.

2. LED remains ON after 6 seconds indicates a catastrophic board failure.

Corrective action: Replace the 2236 MXE board.

The LED turns off and varifies that the hardware test portion of the MXE has successfully been completed. All terminals connected to the MXE board should prompt like the following:

2236DE ROl 19200BPS 8+0 (USA)

Type in 'Reset' once, the prompt should look like:

KEY SF'?

Depress 'LOAD' key 3 times, the prompt should look like:

Enter MXE Command: %

At this time the C.E. can enter in the desired Command Codes.

### 5. 4. 2 TROUBLESHOOTING COMMAND CODES

•

•

•

The following Command Codes will aid the C.E. in troubleshooting typical problems related to the 2236 MXE Terminal Controller. The 2236 MXE is designed to perform ALB and DLB test directly from the Terminal. It is not necessary to perform any switch settings on the WA3451 Modem. The Front Panel and Rear Panel switches of the WA3451 Modem should be set like the following:

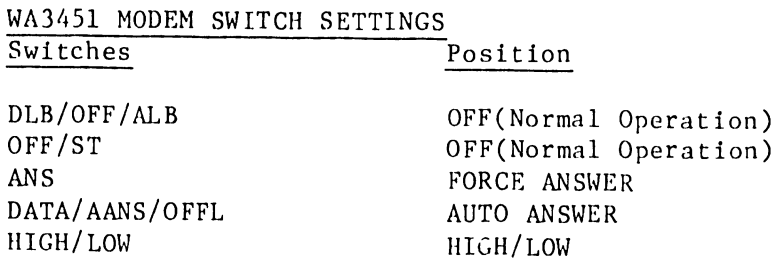

### 5.4.2.1 'E' ANALOr. LOOP-BACK

Steps:

- 1. Type
- 2. Password(psw), Type
- 3. Port Designator, type

'E' 'MXEPSW'

'X'

4. Return

(any 6 charaters) (ports 1 through 4)

Example: %EM012345

CRT DISPLAYS: ANALOG LOOPBACK SUCCESS or ANALOG LOOPBACK ERROR

The Analog Loopback Test takes approximately 6 seconds to run. This test answers in two states, SUCCESS or ERROR(failure). The Analog Test checks the local end of the communications link. This isolates the modem from the telephone line and connects the transmitter output to the receiver input. The Modem must be on hook to perform the ALB test. The test will perform Analog Loopback in the 11 bit mode using a 256 byte data pattern testing Wang WA3451 Modem, MXE Circuitry, the specific port circuitry in which the ALB test was designated to test. This command will cause all I/O's at all ports to be temporarily suspended!

NOTE:--The Digital and Analog Loopback test could be utilized to test only the designated MXE port by inserting the RS-232 loop-back plug. RS-232 Loopback Plug part number (WLI# 420-1040)

Steps:

- 1. Type,
- 2. Password(psw), Type
- 3. Port Designator, Type

4. Return

'F'<br>'MXEPSW'

(any 6 characters) 'X' (ports 1 through 4) •

•

•

•

Example: %F0123451

### CRT DISPLAYS: DIGITAL LOOPBACK SUCCESS or DIGITAL LOOPBACK ERROR

Digital loopback is executed at the port designated. The digital loopback checks out the information transfered from one modem to another. While checking out the transfered information which consist of 256 byte data pattern. The DLB test checks the MXE, the local Modem, the Remote Modem, and the TeleCo line. If the DLB test is successful, a 256 byte bit pattern will be displayed on the Remote Terminal (2236DE). Also, a "Digital Loopback Success Message" will be displayed on the 2236DE terminal that initiated the test. If any malfunction occurs during the digital loopback test the prompt will be 'DIGITAL LOOPBACK ERROR'. This test takes approximately eight seconds. During this command all 1/0 at all ports will be temperarily susspended.

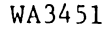

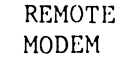

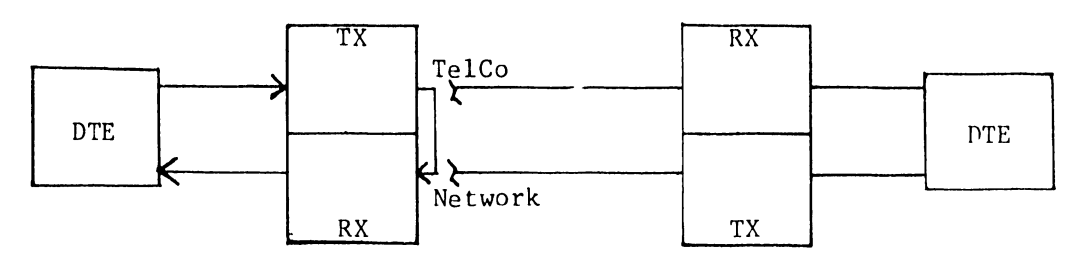

(NOT USED)

5-1 ALB Test Diagram

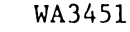

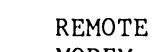

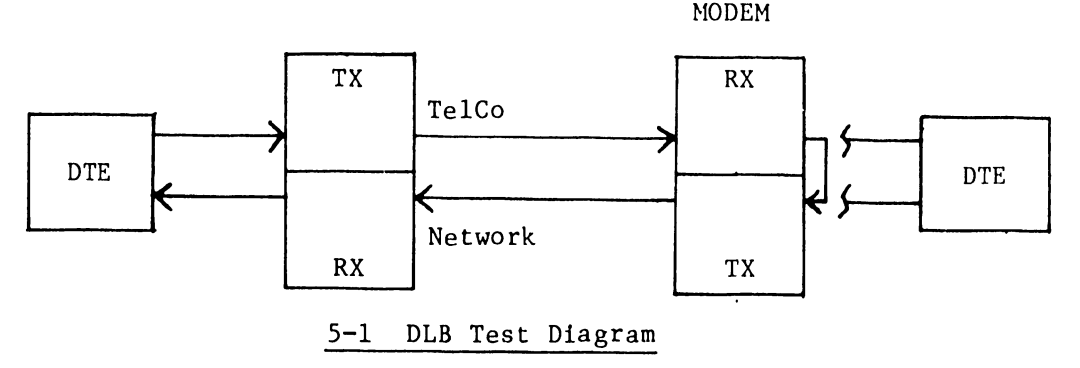

Steps:

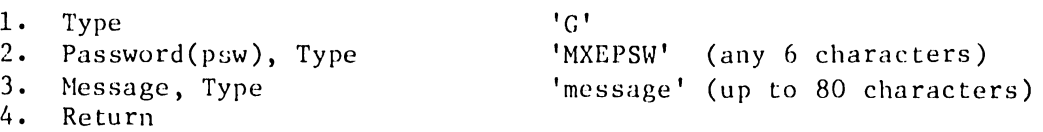

Example: %GM012345 THE QUICK BROWN FOX JUMPED OVER THE LAZY DOG.

CRT DISPLAYS: THE QUICK BROWN FOX JUMPED OVER THE LAZY DOG.

The 'message' will be printed on all terminals connected to the MXE. The 'message' must not run over the 80 byte limit of the command. Also, the 'message' will be inserted in the output stream of all terminals regardless of their state and a 3 second pause will be excuted to allow all users to read the message.

### 5.4.2.4 'I' MEMORY TEST

Steps:

•

•

•

•

- 1. Type
- 2. Password(psw), Type 3. Return

 $'$  T $'$ 

'MXEPSW' (any 6 characters)

Example: %IM01234

CRT DISPLAYS: NO MEMORY ERROR

----------------------------------

or MEMORY ERROR

Memory Test command is used to test the RAM in a nondestructive way. There are two prompts to answer the memory test. 'NO MEMORY ERROR' indicates no catastrophic failure. 'MEMORY ERROR' indicates a catastrophic error. This test divides the RAM into three 16K increments for the purpose of being able to store and display errors should one or two of the three increments contain errors. Port activities will slow down during memory test but, there will be no destructive damage to the memory.

NOTE: If errors are detected and displayed on the 2236DE terminals refer to Documentation release 9220 •

### 5.4.3 MODEL WA3451 MODEM OPERATION

### 5.4.3.1 CONTROL AND INDICATORS

Figure 5-3 (a.)+(b.) shows the location of the controls and indicators. Table 5-1 contains a listing of the controls and indicators and their funtions. •

•

•

---- --------------

a.) Front View

b.) Rear View

Figure 5-3 CONTROLS AND INDICATORS

### 5.4.3 MODEL WA3451 MODEM OPERATION

### 5.4.3.1 CONTROL AND INDICATORS

•

•

•

Figure  $5-3$   $(a.)+(b.)$  shows the location of the controls and indicators. Table 5-1 contains a listing of the controls and indicators and their funtions •

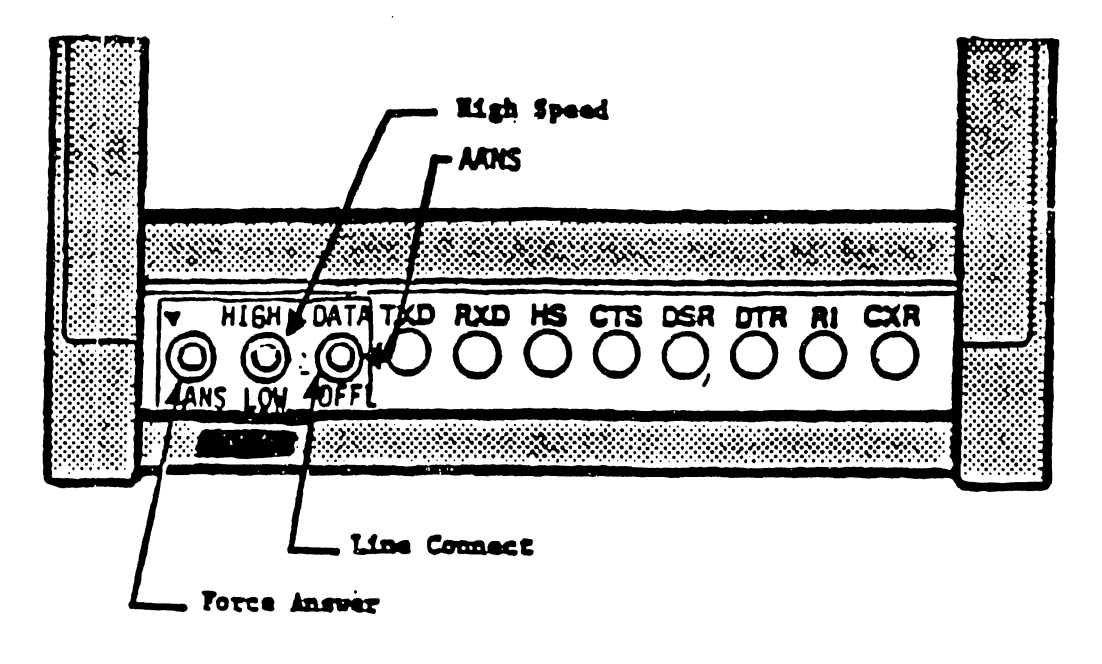

a.) Front View

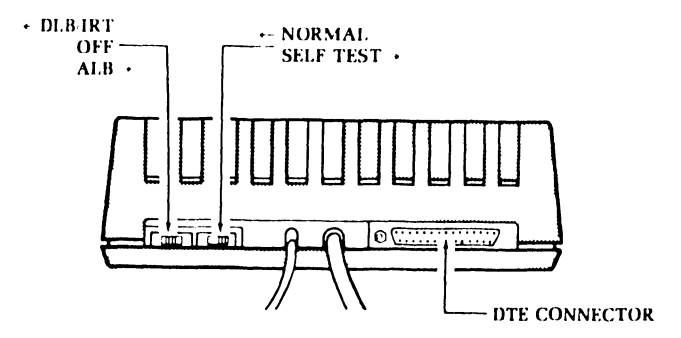

b.) Rear View

Figure 5-3 CONTROLS AND INDICATORS

### S.4.3.2 TABLE 5-1 CONTROLS AND INDICATORS

•

•

•

Controls/Indicators REAR PANEL DLB/OFF/ALB Function When this switch is positioned to DLB, the modem will go into a Digital Loop Back mode. This switch, when set to the ALB position, will cause the modem to go into an Analog Loop Back mode and will busy out the TelCo line.

NORMAL/SELF TEST This switch, when set to the ST position, will cause the modem to go into self test mode and overrides the DTR circuit, forcing it to ON condition.

### FRONT PANEL

- ANS(Force Answer) This switch is used manually answering a call. After answering the call, and when in Off-Line (OFFL) or Auto Answer (AANS) switch position, the attendant activates the momentary ANS switch to allow the modem to enter a normal answer tone routine by turning ON the RI circuit.
- HIGH/LOW -(Speed) This switch set to High Speed position, will cause the modem to go into High Speed data mode. When the switch is in the Low Position, the modem will go into Low Speed data mode. This switch is only operative in the originate mode.
- For use with a standard telephone. In the DATA/AANS/OFFL Off-Line (OFFLO position, the modem will not answer the line automatically, while in the Auto Answer (AANS) position, the modem will answer the line automatically. In the Data position, the modem will sieze the line and will not disconnect until the switch is returned to the OFFL or AANS position.
- LED Indications TXD Transmit Data--This lamp is lit when spacing data is being transmitted from the local DTE to a remote modem.
	- 'lXD Receive Data--This lamp is lit when spacing data is being received at the local DTE from a remote modem.

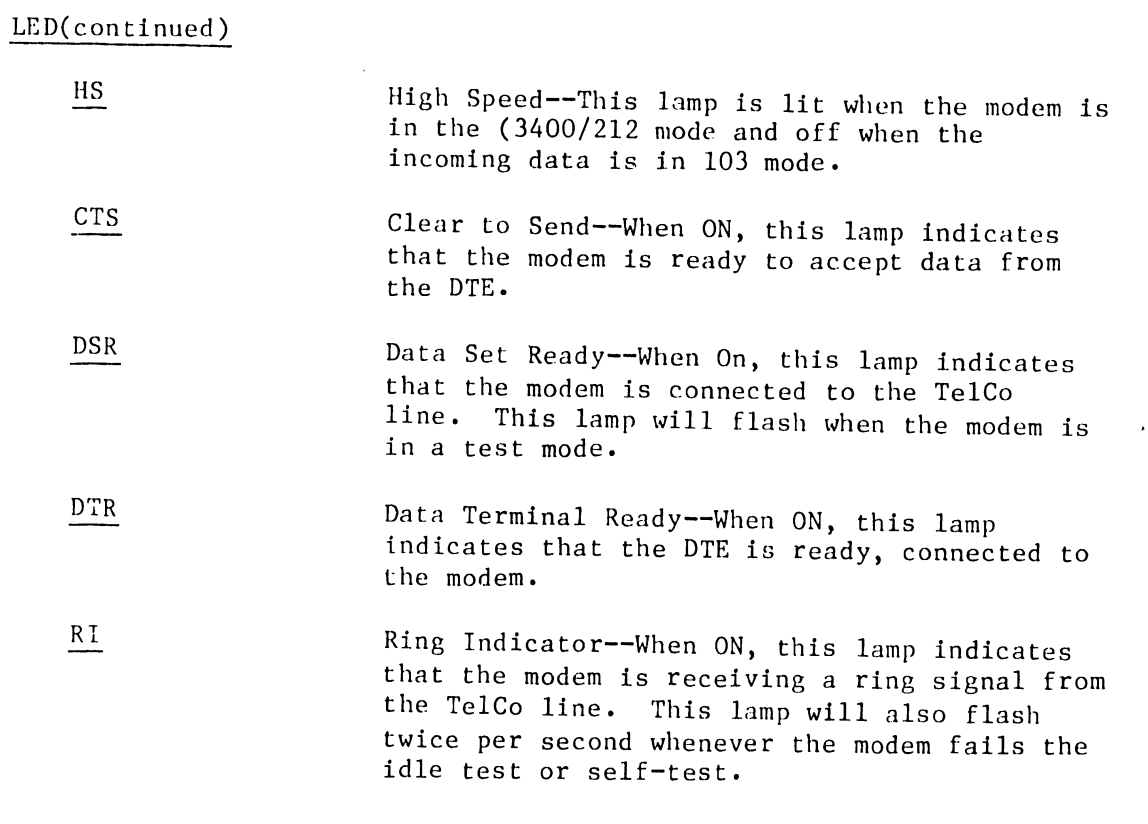

•

•

•

### 5.4.4 ITS-1 EIA INTERFACE TEST SET

The model ITS-1 EIA Interface Test Set is a self-contained pocket size test set that can be inserted between the Data Communication Equipment (DCE) or modem and Data Terminal Equipment (DTE). It permits the user to monitor the EIA RS-232 signals and isolate and identify sources of trouble.

 $\bullet$ 

•

•

The EIA Interface Test Set contains nine indicators which continuously monitor the level of the following interface signals: transmitted data, received data, request-to-send, clear-to-send, data-set-ready, receivedcarrier-detect, data-terminal-ready, signal-quality-detect and ring indicator. Two indicators monitor the transmit and receive clock signals. Unlike the nine level indicators, the two indicators will not respond when only a de level is present. The clock interface signal indicators will only turn on when there is an active clock signal present. Two additional uncommitted indicators are available for monitoring either positive or negative levels on any of the interface lines.

The Interface Test Set contains 24 switches which allow any of the interface signals except line one, (Frame Ground) to be interrupted. These switches are physically located in the center of the front panel and functionally divide the Test Set into two halves. The upper half contains a cable and connector for connecting the Test set to the DCE (data communications equipment) or modem. The indicators which monitor signals originating from the modem are also located on the upper half of the front panel. Likewise, the lower half of the Test Set contains a connector to which the DTE (Terminal or CPU) can be connected. The indicators which monitor signals originating from the DTE are also located on the lower half of the test set Furthermore, the positive and negative test indicators are also located on the lower half of the Test Set. All indicators are labeled with both the standard EIA designation and the commonly used abbreviations.

Twenty five pins are located both above and below the switches. These pins permit monitoring of any of the interface lines with either or both the positive and negative test indicators with jumpers supplied or probing with an external meter or oscilloscope. Both sets of pins are arranged in the same configuration and order as the pins in a standard EIA RS-232 female connector.

The Interface Test Set is housed in a sturdy plastic case with aluminum extrusions and hinge. A positive latch is provided on the cover to keep the Test Set closed securely when not in use. The front panel is photographically etched and overcoated to prevent the lettering from being scratched or marred during use. The Test Set is self-contained and is powered by two penlite batteries which will provide over 100 hours of continuous operation. No power is consumed by the Test'Set when not in use.

### 5.4.4.1 EIA INTERFACE TEST SET SPECIFICATIONS

LEVEL INDICATORS ACTIVITY INDICATORS .........Transmit Clock `<br>Transmitted Data bata Receive Clock Transmitted Data Received Data INDICATOR THRESHOLD •••••••••••••• 3 volts Request-to-Send Clear-to-Send INDICATOR INPUT IMPENDANCE....30,000 ohms Data-Set-Ready Received-Carrier- POWER ••••••••••••••••••••••••• Two 1.5 volts Detect AA Batteries Data-Terminal-Ready Signal-Quality-Detect DIMENSIONS •••••••••••••••••••• 4.5"L x 3.6"W l.6"H Ring Indicator Positive Test Negative Test **WEIGHT** •••••••••.•••••••••.••• **• 12 oz.** 

5.4.4.2 Functional Description Digital Interface

Pin

- 1 Chassis Ground This is protective ground, tied to the AC power ground and is isolated from the signal ground (Pin 7; SG) unleto Send (CTS) (from Modem)
- 2 Transmitted Data (TXD) (to Modem) .Signals on this circuit are generated by th Data Terminal Equipment and transferred to the modem for transmission to the Remote Data Terminal equipment. The modem should not transmit data on this circuit unless an ON condition is present on the CTS circuit. This circuit is held to the "MARK" state by the modem whenever the CTS circuit if OFF.
- 3 Received Data (RXD) (from Modem) Signals on this circuit are generated by the modem receiver in response to signals transmitted by tne remote modem except when the modem is in analog loopback test mode. This circuit is clamped to "MARK" whenever the CXR rircuit if OFF. When the modem is operated in the 1200 bps character (asynchronous format), the clock signals SCT and SCR are clamped to "MARK" on the interface.
- 4 Request to Send (RTS) (to Modem) Data terminal presents ON signal (+3v to +25v) to this circuit when data terminal intends to transmit data. After turning this signal ON, data terminal must wait for ON condition of Clear-To-Send (pin 5) circuit before starting data transmission •

•

•

•

### s Clear to Send (CTS) (from Modem)

An ON condition of the CTS circuit indicates to the terminal equipment that the modem will transmit any data which is present on the TXD circuit. If CTS is OFF, the modem will internally clamp TXD to MARK and ignore the customer transmit data circuit. The CTS circuit is always turned OFF when the modem is in the digital loop mode (locally or remotely activated). The CTS circuit will turn OFF whenever circuit CXR is OFF. CTS is also strapped optionally to follow RTS.

•

•

### 6 Data Set Ready (DSR) (from Modem)

This signal from the modem indicates that the modem is powered ON and connected to the telephone line (OFF-HOOK) or not in a test mode and DSR control option enabled or no Switch Hook (SH) indication and the unattended disconnect option is enabled. The ON condition of the DSR circuit indicates that the modem is in the data mode and is capableof transmitting and receiving data signals. The ON condition of both DSR and CTS is required when transmitting data.

- 7 Signal Ground (SG) Common ground reference point for all interface circuits except protective ground (Pin l; FG).
- 8 Carrier Detect (CXR) (from Modem) Informs DTE that the modem is receiving a data signal suitable for demodulation. Mode selection is based on the type of MARK carrier detected. It also initiates the Clear To Send Delay.
- $9 + 12V$  and  $-12V$
- 10 These signals provide test points to verity the presence of power in the mode. This is supplied through lk ohm resistors and is not intended as a source of power for peripheral equipment.
- 11 No Connection

### 12 Speed Mode Indication (CI) (from Modem) Circuit will be in the ON (positive voltage) state when the modem is in the high speed data mode and OFF (negative voltage) state in the low speed data mode.

- 13 No Connection
- 14 No Connection
- 15 Serial Tranmsmit Clock (SCT) (from Modem) This interface circuit is associated with the high speed synchronous format when the transmit timing is set for internal timing. The SCT signal is used to provide the DTE with signal element of the transmitted data (TXD) circuit.
- 16 No Connection
- 17 Serial Receiver Clock (SCR) (from Modem) This interface circuit is associated with the synchronous format in the high speed mode. The square wave signal on the circuit at the nominal 1200 Hz rate is used to provide the DTE with receiver timing information for the RXD Circuit. The ON to OFF (negative-going) transition on circuit SCR indicates the center of each signal element on the RXD circuit.
- 18 Analog Loop/Delayed Busy Out (CN) (to Modem)

The make busy lead is used to make the data set busy and/or in conjunction with the DTR lead to go into the analog loop mode. If CN is ON and DTR is OFF, the data set will be made busy. If DTR and CN are both ON, the data set will go into the analog loop mode as well as make busy. An OPEN circuit on CN will be interpreted as a mark. The CN function is available on Pin 18 of the customer interface when the TM function is optioned for Pin 25. The CN function may be optioned on Pin 25.

- 19 No Connection
- 20 Data Terminal Ready (DTR) (to Modem) Control signal used to prepare modem for connection to the communications chanrel and maintain the connection once established • In automatic answering applications, the modem will connect to the line upon receipt cf the trailing edge of the ringing signal if DTR is ON. DTR may be forced on internally regardless of interface voltage, with switch option. DTR must be turned ON in order for the modem to automatically answer an incoming call.
- 21 Remole Test Control (RTC)

This circuit is used optionally to initiate a remote digital loop test from the local modem. An ON (positive) condition of this circuit will cause the remote modem to enter the digital loop mode if all the necessary conditions have been establilshed. The rear panel  $DLB/OFF/ALB$  switch can also be used to initiate the loopback test.

22 Ring Indicator (RD) (from Modem) The ON condition of this circuit indicates that a ringing signal is being received by the modem. When the telephone line is OFF-HOOK, or whern ringing stops, the RI circuit will turn OFF.

23 Data Rate Sele~t (to Modem) This interface circuit is used on an optional basis to establish the speed mode of a data call at the originating modem. Speed control at Pin 23 can be accomplished by the DTE, when the speed mode switch is set to low. An open circuit on Pin 23 will be interpreted as *a* mark •

PIN

•

•

•

- 24 External Serial Transmit Clock (SCTE) (to Modem) Signals on this circuit are used to provide the modem transmitter with signal element timing information when the transmitter timing external strap option is selected and the high speed mode when synchronous format is used. The ON to OFF transition of this circuit should nominally indicate the center of each signal element on the TXD circuit.
- 25 Test Mode (TM)

This circuit is ON (positive) when the modem is in a test mode (either locally or remotely controlled) and is OFF (negative) when the modem is in any other mode. The TM circuit turns ON immediately by activating the DLB/OFF/ALB switch in the rear panel. The CN function is available on Pin 18 of the customer interface when the TM function is optioned for Pin 25.

•

•

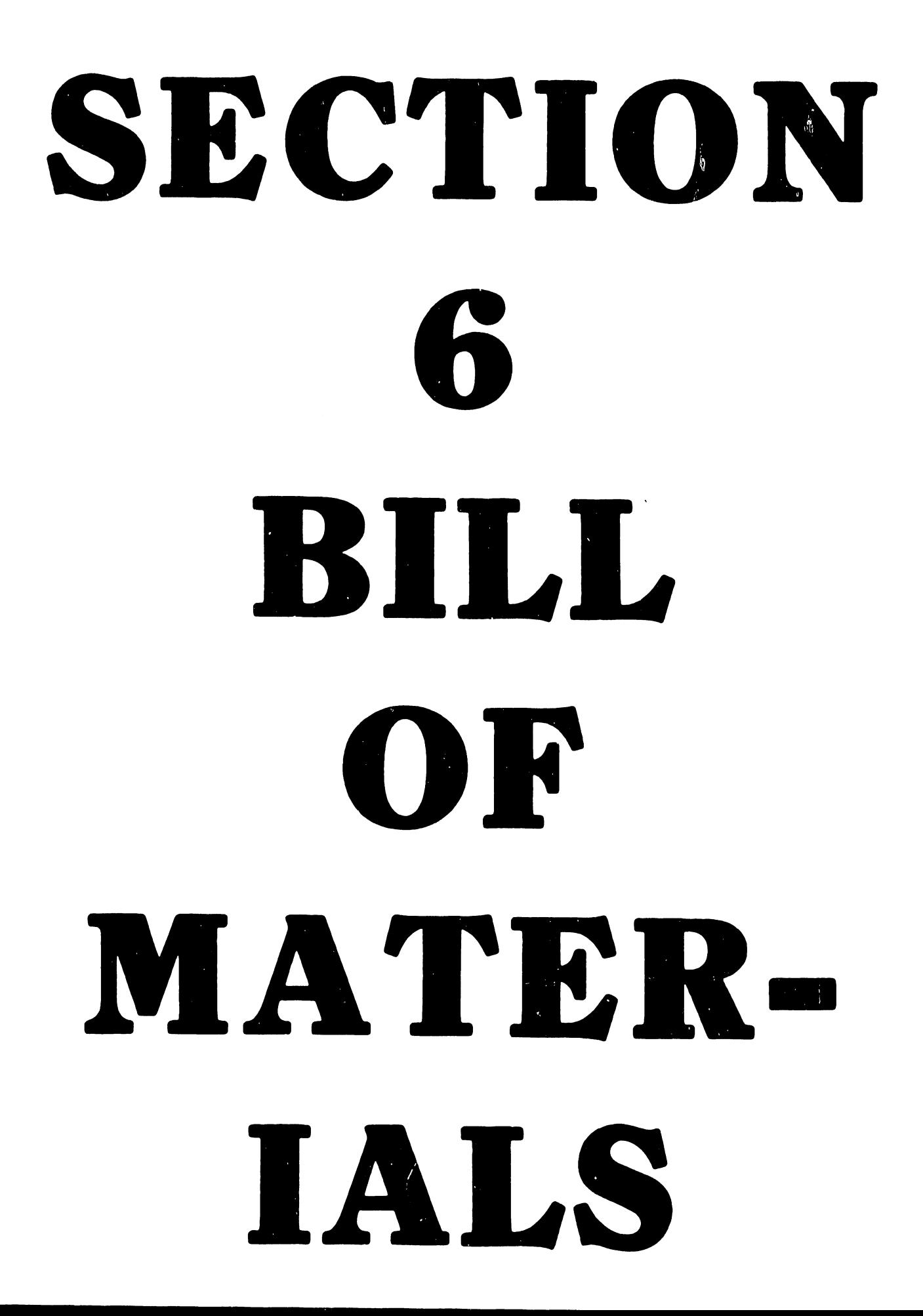

SECTION 6

•

..

•

•

BILL OF MATERIALS

 $\blacksquare$ 

 $\mathbf{u}$  .

ASSEMBLY PART NUMBER 209-7874- - - - - +++ PHANTOM +++ LEGEND ASSEMBLY OLSCRIPTION. PCA MXE TC CONTROLLER MOTHER BD. 1- P-PHANTOM- 2- LTEM MASTER DELY CODE- 3- 0-TAGGED OUT OF KET-PROD STR-

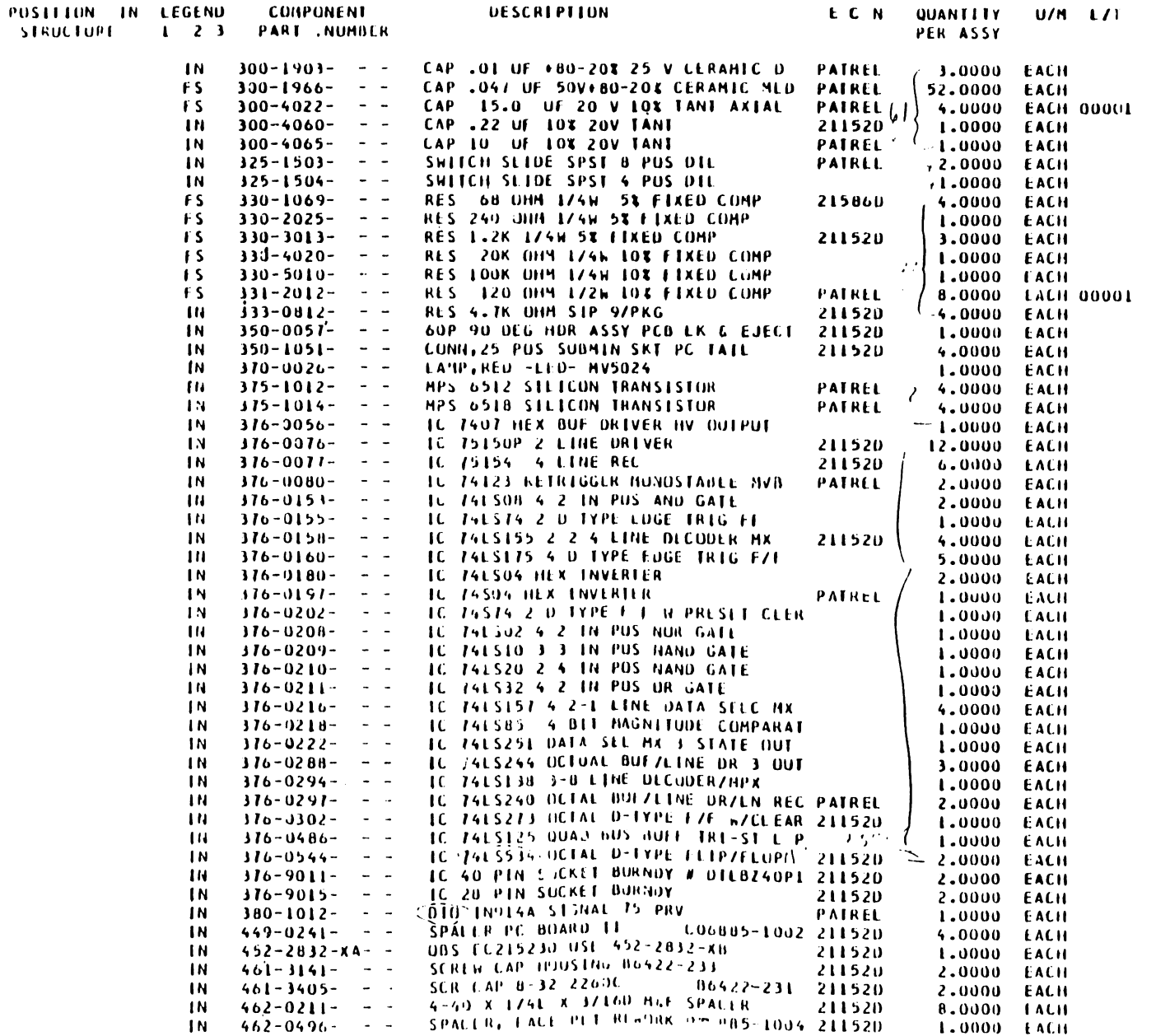

PAGE

 $\blacksquare$ 

 $S(1,0,6,1,1) = 1, E(V,1,1)$  $0.111$  $\mathbf{u}$ H A **RIAL AS OF** RUN DATE- 12/19/81 PAGE  $\mathbf{z}$ ASSENGEY PART NJHOER 209-7874- - -**\*\*\* PHANTUH \*\*\* LEGEND** ASSERBLY DUSCRIPTION: PCA HXE TC CONTROLLER HOTHER BD. 1- P-PHANTUM- 2- ITEM MASTER DELY CODE- 3- +-TAGGED NUT OF KIT-PROD STR-

 $\Lambda$ 

 $\mathbf{a}$ 

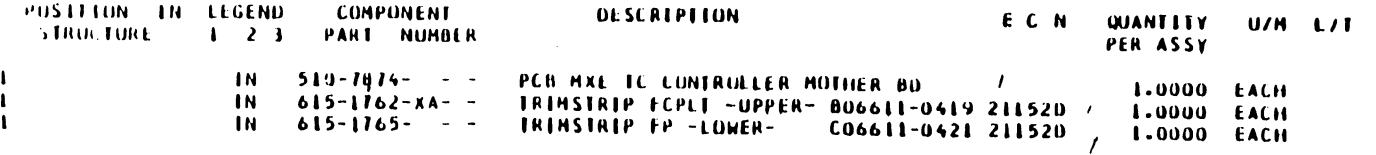

 $\Delta$ 

 $\sim 100$ 

 $HEDOHO - L$ STNGLE-LEVEL STLL OF HATEFIAL AS OF RUN DATE: ASSEMELY PART NUMBER 210-7874-A - -LECEND ASSERELY DESCRIPTION FCA HXE TO CONTROLLER MOTHER BD 1: P=PHANTOM; 2: ITEM MASTER DELY CODE; 3: POSITION IN LEGEND **COHPOVENT OESCPIPTION** ECN QUANTITY UZH LZT STRUCTURE 1 2 ! PART NUMBER PFR ISSY  $\mathbf{I}$  $1 \text{ N}$  209-7874- --PCA HXE TC CONTROLLER MOTHER BD 1.0000 EACH  $\mathbf{1}$  $1N = 377 - 0371 - 027$ IC 28.0 CTCA 28 PTK  $26 \times 4$ PAIREL  $-2+1000$  EACH  $\mathbf{1}$  $IN = 277 - 0423 - 042$ IC STO DART DUAL ASYNC RECVR TRNSNT PATREL 2.2000 EACH  $Z$  Bergera $\bigwedge^{\infty}$ 

200903

### $10.3380 - A$  $S H U G L L - L L V E L$  $0111$ MATERIAL AS OF uF.

 $A551$ MBLY PART NJMBER 209-7973- --**THE PHANTON ... LEGEND** ASSEMBLY DESCRIPTION. PCA 2236 TC CONTROLLER DR BU. 1- P-PHANTON- 2- FTEM MASTER DELY CODE- 3- +-TAGGED OUT OF KIT-PROD STR-

PUSTILIN IN LLIEND **CUMPUNENT DESCRIPTION** E.C.N. QUANTITY  $U/H = L/T$ **SIRUCTURE**  $1 \t2 \t3$ **PART NUMBER** PER ASSY IN  $100 - 1033 - - -$ CAP 33 PF 10% 500 V CERANIC DISC / 1.0000 EACH .1 OF 50V +80-201 CLRANIC CAP-HIFRQ PATREL 1, 13.0000  $\mathbf{H}$  $300 - 1930 - - -$ EACH CAP . J47 OF 5 JV+80-204 CERAMIC MLD PATREL 1 26.0000  $\sqrt{5}$  $300 - 1566 \sim$   $\sim$   $\sim$ EACH  $300 - 4022 - - -$ CAP (5.3 OF 23 V 10% TANT AXIAL PATREL (3.0000)  $\pm$  S **EACH 00091**  $133 - 1023 - -$ f s RES 22 049 1748 58 FIXED COMP  $1.000$ EACH  $+5$  $130 - 1014 - - -$ RES 33 OHM 1746 54 FIXED COMP 12.0000 EACH  $15$  $330 - 2323 - - -$ **ZEU OHN 174 W 52.4 RSTR**  $1.0000$ EACH  $335 - 2340 - - -$ RES 470 OHN 1746 SE FIXED LOMP  $+5$  $1.0000$ **LACH** RES 82J GHM 1746 58 FIXED CUMP  $1.5$  $- - - 2005 - 125$ L.0000 EACH  $\mathbf{H}$  $333 - 9312 - - -$ KES ALIK OHM SIP 97PKU 2.0330 EACH  $1N$  $35J - 0201 - -$ CONN HUR 2 PUS +100 1 ROW STR PEN 1.0000 LACH CONN 2 POS. SHUNT .100 CTR 2236JL  $14$  $350 - 4506 - - -$ 1.0000 FACH  $375 - 1303 - - -$ **IN** TSTR 2N364J U.2n SH ENR S  $. -1.0000$   $LACF$  $310 - 0153 - -$ IC 74LS08 4 2 IN POS AND GATE ገΝ  $2.0000$ EACH **TM**  $376 - 0155 \sim$   $\sim$ TO 74LS74 2 D TYPE EUGE TRIG FT PATREL  $1.0000$ EACH  $\sim$   $\mathbf{H}$  $370 - 3183 -$ IC 74LS04 HER INVERTER  $2.0000$ EACH  $\overline{1}$  $376 - 0191 \sim$   $-$ IC 74504 HEX INVERTER 1.0000 EACH IC 745Jd 4 2 IN POS AND GATE  $1N$  $376 - 3203 \sim$   $\sim$  $1.0030$ EALK  $\mathbf{1}$  $316 - 3202 \sim$   $-$ IC 74574 2 D TYPL F F W PHESET CLLK 3.0000 EALH  $\mathbf{1}$  $176 - 0205 \sim$   $-$ IC 74532 + 2 IN PUS FR GATE PATHEL 1.0000 **LACH**  $\overline{11}$  $376 - 3201 \sim$   $\sim$   $\sim$ TC 74LS10 1 3 TV POS NAND GATE  $1.0000$ EACH  $\mathbf{N}$  $375 - 0211 \sim$   $-$ IC 791 \$32 + 2 1 + PUS IN GATE  $1.0000$ EACH  $1N$  $376 - 3226 \sim$   $\sim$   $\sim$ IC TRESTON 2 2-4 LINE DECODE  $1.000J$ EACH  $\mathbf{H}$  $316 - 3233 -$ IC TALSIGE SYN CIR JIRECT CLEAR  $\sim$   $\sim$   $\sim$  $1.0000$ EACH IC 3415280 9 BIT DOD EVEN PARITY ON PATREL  $\mathbf{I}$  $376 - 0242 \sim$   $\sim$ 1.0000 EACH 10 /415241 OCT BOLGCIM OR WZINE ST  $1<sub>N</sub>$  $316 - 0231 \sim$   $2.0000$  LACH  $\mathbf{R}$  $376 - 9289 \sim$   $-$ TO TALS245 IN NUS THANS W/THE ST GUTP 1.0000 EACH  $\sim$   $\sim$ IC 74LS374 BLATCHES W/TR ST GUIP  $\mathbf{N}$  $116 - 3286 -$ 2.0000 EACH IC 74LS244 DETUAL BUF/LINE OR 3 OUT  $1N$  $376 - 0283 \sim$   $-$ 1.0000 EACH  $1N$  $116 - 0294 \sim$   $\sim$ IC 74LS138 3-8 LINE JECODEN/MPX 1.0000 EACH  $1N$  $376 - 0486 \sim$   $\sim$ IC 74LS125 QUAD BUS BUFF TRI-ST L P 2.0000 EACH  $376 - 9001 \sim$   $-$ IC 14 PIN SUCKET SUIDER TAIL . . . . PATREL  $\mathbf{1} \cdot \mathbf{1}$ 1.0000 [ACH  $316 - 1002 -$ IC 16 PIN SOCKET BUFNJY -17  $\sim$   $9.0000 - EACH$  $1<sup>N</sup>$  $316 - 4003 \sim$   $\sim$ IC 24 PIN SOCKET BURNDY PATREL 2.0000 EACH IC 40 PIN SUCKET BURNOY # DILBZ40PL -18  $376 - 9011 - - -$ 1.0000 EACH 1 N  $510 - 7773 - - -$ PCB 2236 MXE TC CONTROLLER DR BD 1.0000 EACH TERMINAL, SINGLE NECK PNP 103-W/U-77 PATREL 1N.  $654 - 1192 - - -$ 2.0000 EACH

**RUN DATE- 12/31/81** 

PAGE

### MODINO-A SURGUE-LEVIL BILL OF MATERIAL AS OF

**Contract Contract** 

 $\Delta$ 

**RUN DATE- 11/19/81** PAGE  $\sim 1$ 

 $\bullet$  .

 $\mathbf{r}$  and  $\mathbf{r}$ 

ASSEMBLY PART NUMBER 210-7973-A - -**ASSEMPLY OF SCREPTION PCA 2236 MXF CONTROLLER JR BD** 

**LEGEND** 1- P-PHANTON- 2- TTEN HASTER OELY CODE- 3- 0-TAGGED OUT OF KIT-PROD STR-

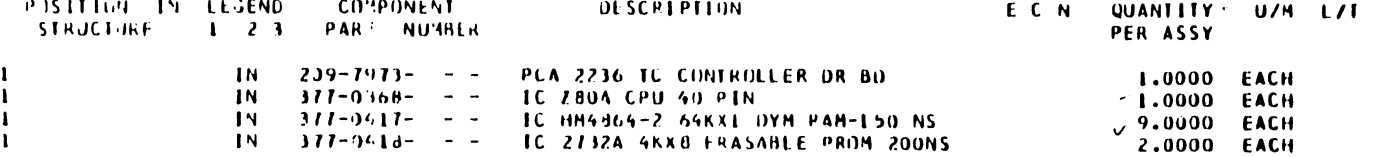

 $\sim 10^{11}$ 

# SECTION 7 APPENDI-CES

THE SCHEMATICS, WHEN AVAilABLE, ARE ON THE LAST FICHE IN THIS SET.

### SECTION 7

### APPENDICIES

A. Schematics

•

 $\ddot{\phantom{1}}$ 

•

•

•

B. RS-232-C Loop Back Connector Wiring Dingram (Loop Back Connector Plug P/N--WLI 420-1040)

### **RS-232 LOOP BACK CONNECTOR WIRING DIAGRAM**

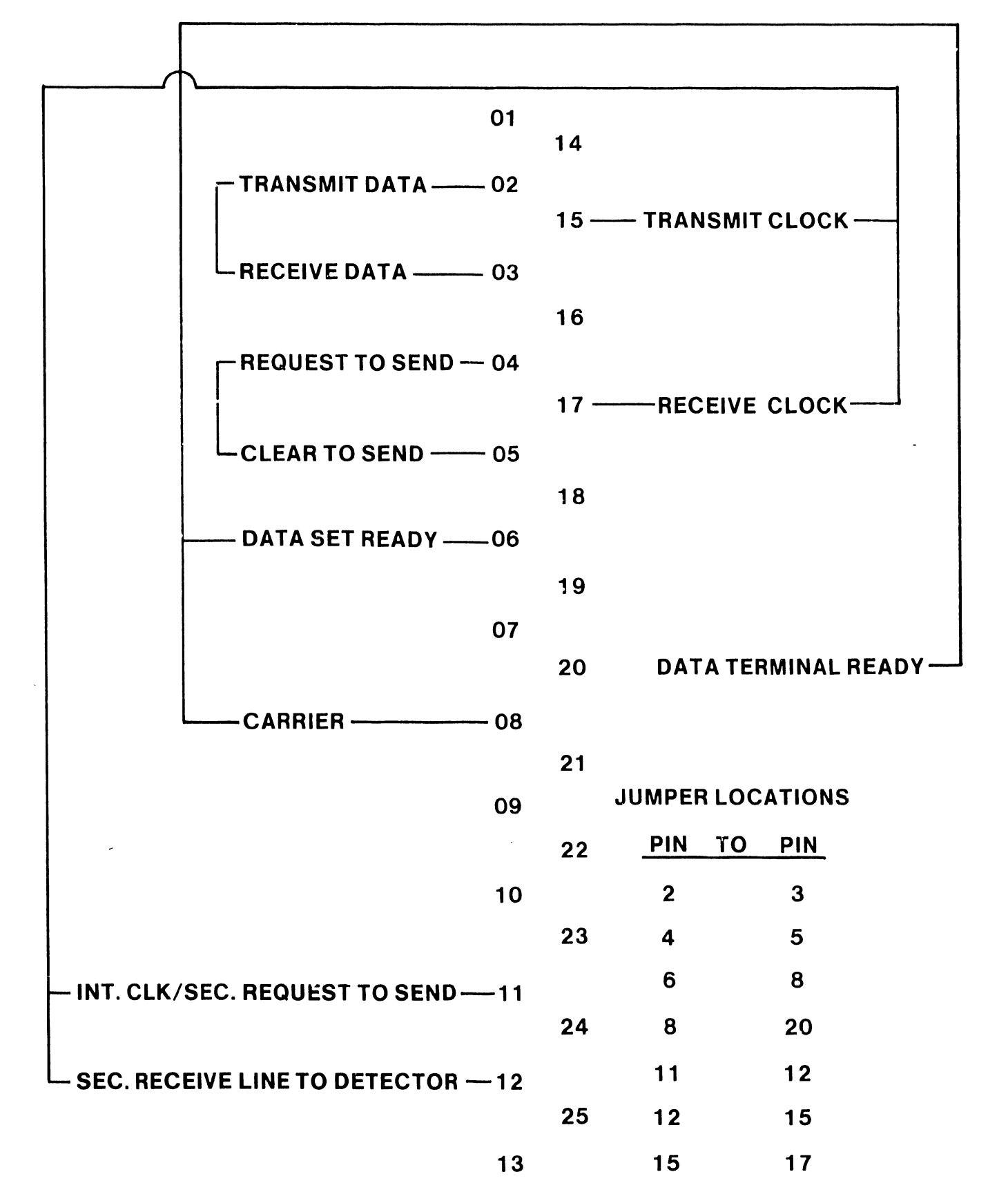

# SECTION 7 APPENDI-CES

### SECTION 7

### APPENDICIES

A, Schema ti cs

•

 $\ddot{\phantom{0}}$ 

•

•

•

B. RS-232-C Loop Back Connector Wiring Diagram (Loop Back Connector Plug P/N--WLI 420-1040)

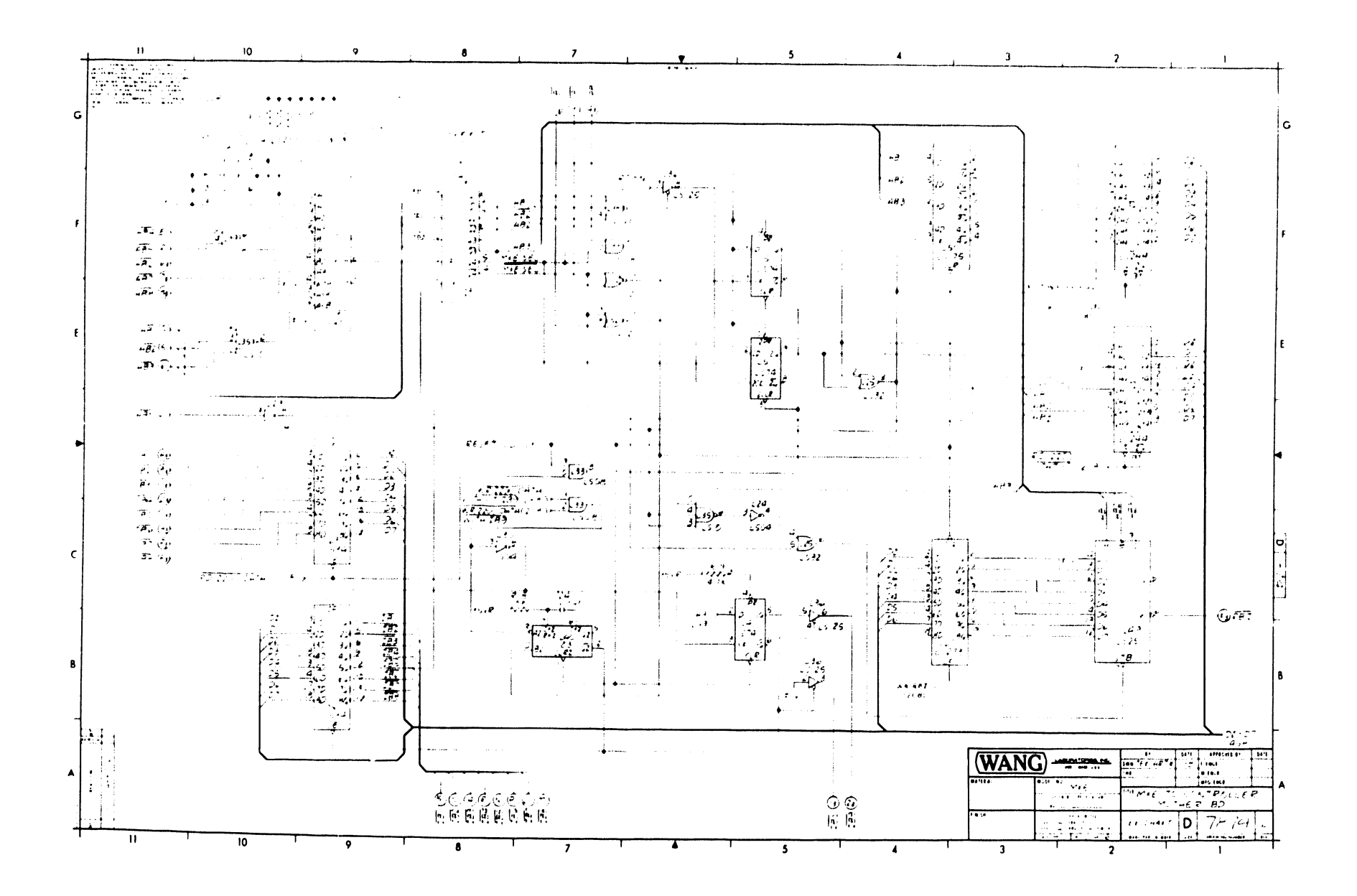

 $\bullet$ 

 $\pmb{\cdot}$ 

 $\ddot{\phantom{a}}$ 

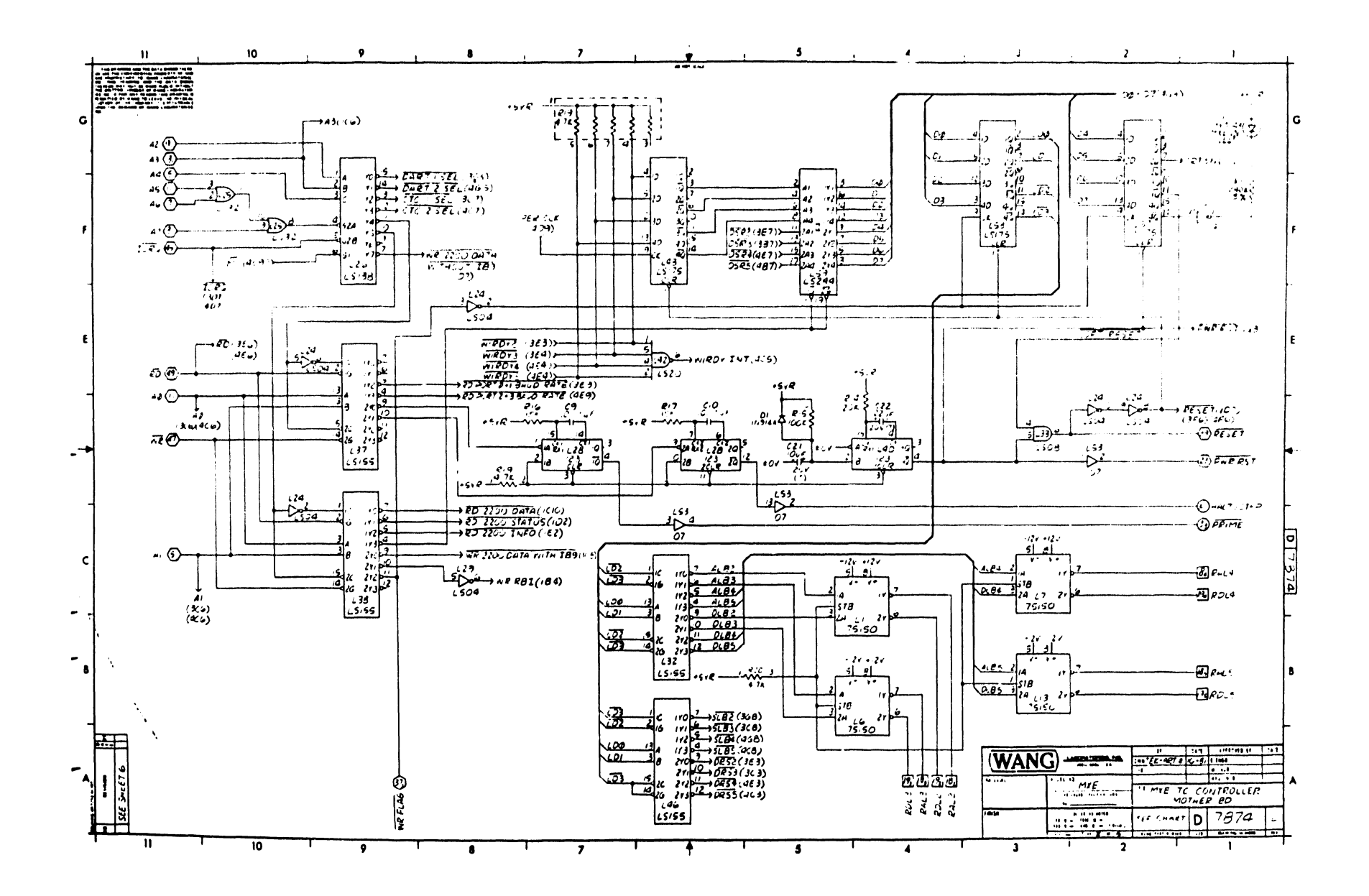

 $\mathcal{Y}$  .

 $\bullet$  .

 $\bullet$  .

 $\sim$   $\sim$  4.

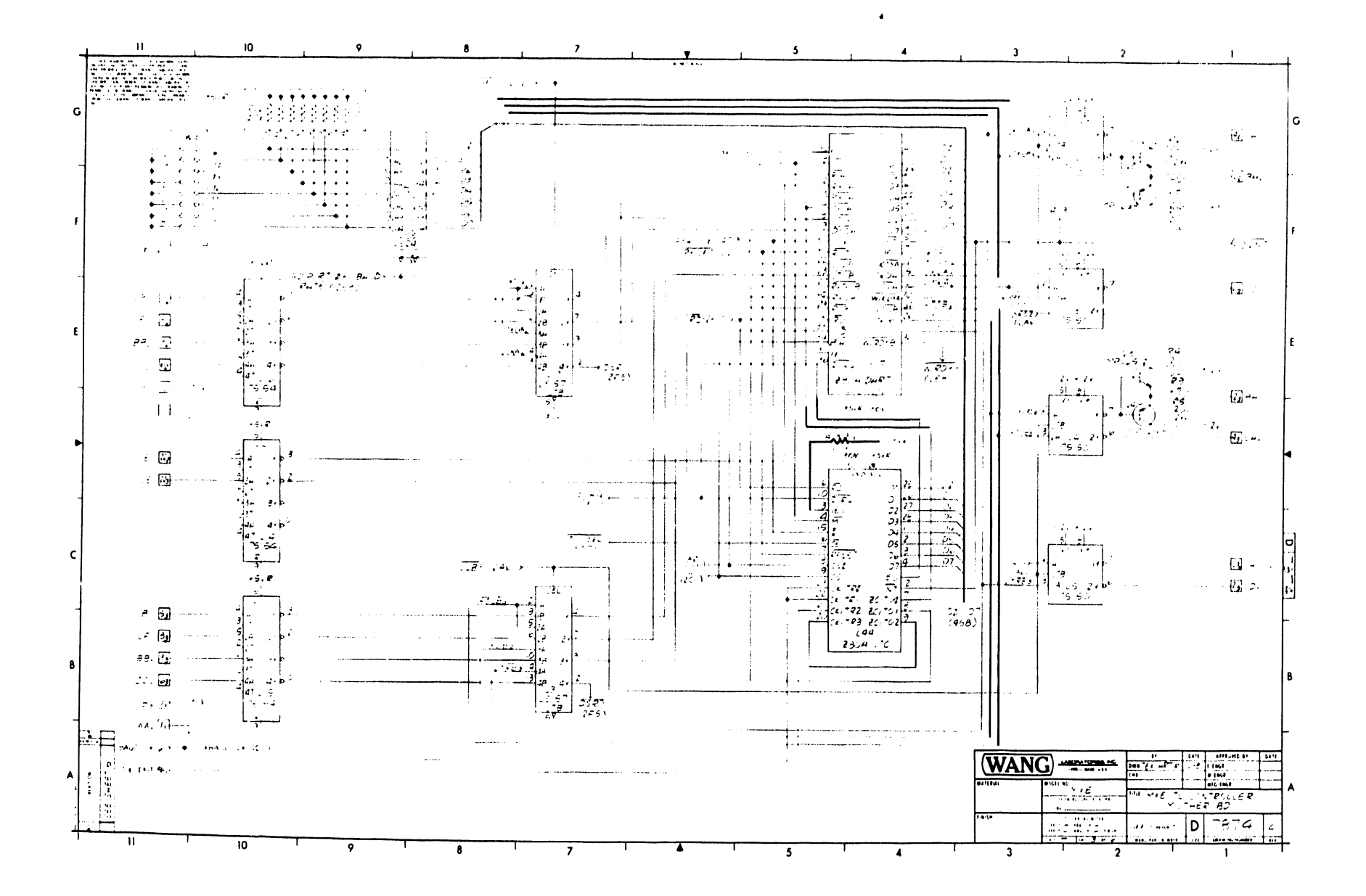

 $\bullet$  $\mathbf{v}$ 

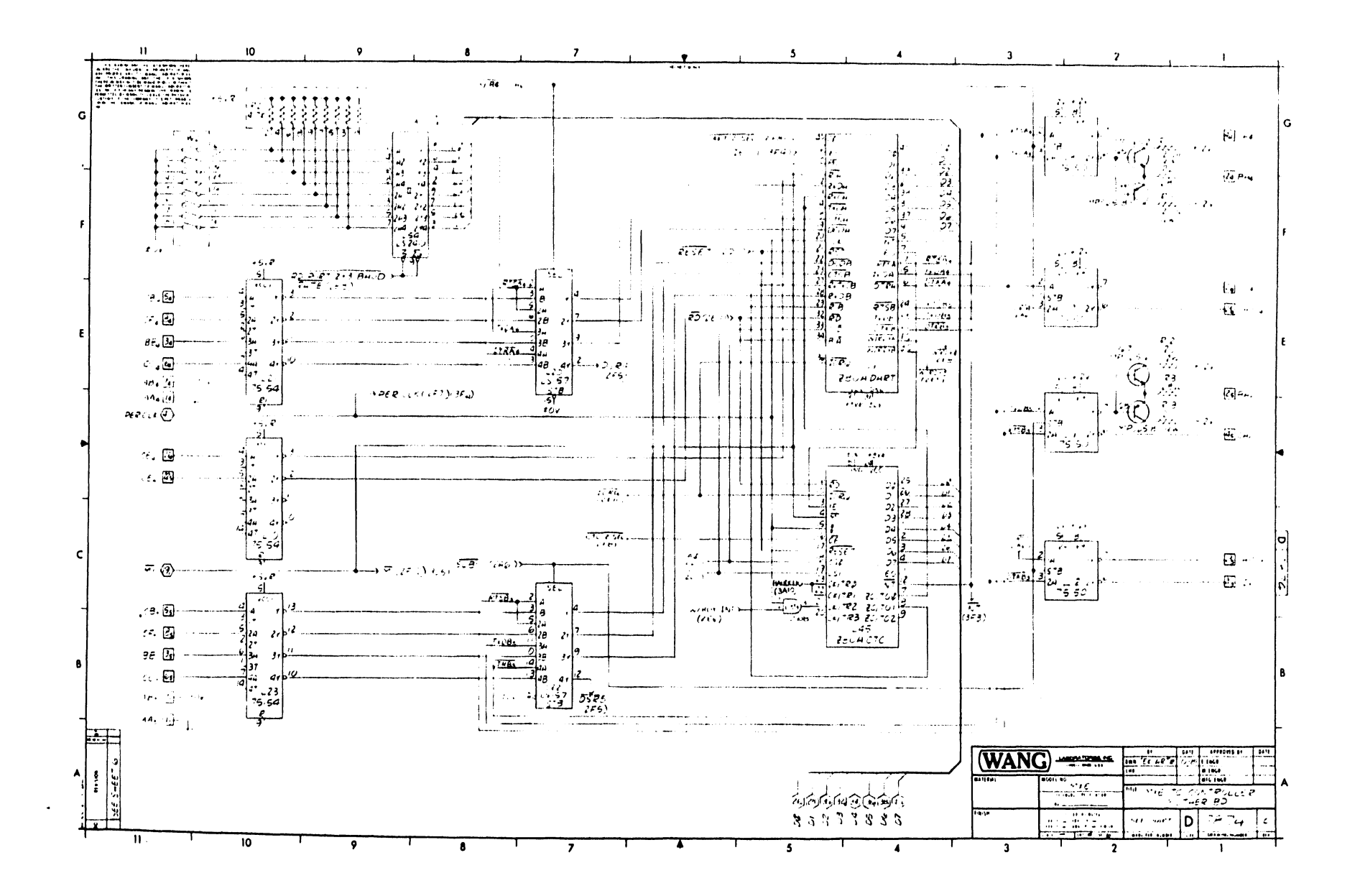

 $\mathbf{r}$ 

 $\mathcal{A}^{\mathcal{A}}$ 

 $\mathbf{H}$ 10  $\overline{\mathbf{3}}$  $\overline{\mathbf{z}}$ **SECTION**  $\oplus$ <u>onnann </u>  $\oplus$ J5 ااااااات  $\oplus$ J2  $\mathbf G$  $\begin{bmatrix} 1 \\ 0 \\ 0 \\ 0 \end{bmatrix}$ l G ം' ° 0 **VANG**  $0000$  $\begin{bmatrix} \mathbf{e} & \mathbf{e} \\ \mathbf{e} & \mathbf{e} \\ \mathbf{e} & \mathbf{e} \end{bmatrix}$ **irij E**  $\mathfrak{o}^0_{\mathfrak{o}}$ **ier**  $\rm ^o_o$  $\begin{bmatrix} \mathbf{0} & \mathbf{0} \\ \mathbf{0} & \mathbf{0} \end{bmatrix}$  $\frac{1}{2}$ ا ماهیم<br>افسول **- 33** Jessie 19 £ مكه لتسعيل  $\overline{a}$ 7 г.  $\bigoplus$  $\bullet$  $\begin{bmatrix} 0 & 0 & 0 & 0 & 0 & 0 \\ 0 & 0 & 0 & 0 & 0 & 0 \\ 0 & 0 & 0 & 0 & 0 & 0 & 0 \\ 0 & 0 & 0 & 0 & 0 & 0 & 0 & 0 \\ 0 & 0 & 0 & 0 & 0 & 0 & 0 & 0 \\ 0 & 0 & 0 & 0 & 0 & 0 & 0 & 0 \\ 0 & 0 & 0 & 0 & 0 & 0 & 0 & 0 \\ 0 & 0 & 0 & 0 & 0 & 0 & 0 & 0 \\ 0 & 0 & 0 & 0 & 0 & 0 & 0 & 0 \\ 0 & 0 & 0 & 0 &$ 벾 벾 ះរង់  $\bullet\hspace{0.4mm} \bullet$  $\ddot{z}$ tan izar  $\frac{1}{2}$  $\frac{1}{2}$  $0<sub>0</sub>$ எ 凸  $\frac{14.312}{0.001}$  $\begin{array}{c} 0 & 0 \\ 0 & 0 \\ 0 & 0 \\ 0 & 0 \\ 0 & 0 \\ 1 & 0 \\ 0 & 0 \\ 1 & 0 \\ 0 & 0 \\ 1 & 0 \\ 0 & 0 \\ 1 & 0 \\ 0 & 0 \\ 1 & 0 \\ 0 & 0 \\ 1 & 0 \\ 0 & 0 \\ 1 & 0 \\ 0 & 0 \\ 1 & 0 \\ 0 & 0 \\ 1 & 0 \\ 0 & 0 \\ 1 & 0 \\ 0 & 0 \\ 1 & 0 \\ 0 & 0 \\ 1 & 0 \\ 0 & 0 \\ 1 & 0 \\ 0 & 0 \\ 1 & 0 \\ 0 & 0 \\ 1 & 0 \\ 0 & 0 \\ 1 &$  $\begin{array}{ll} \underline{\text{min}}_{\text{max}} = \text{min} \ \underline{\text{min}}_{\text{max}} = \text{min} \ \underline{\text{min}}_{\text{max}} = \text{min} \ \underline{\text{min}}_{\text{max}} = \text{min} \ \underline{\text{min}}_{\text{max}} = \text{min} \ \underline{\text{min}}_{\text{max}} = \text{min} \ \underline{\text{min}}_{\text{max}} = \text{min} \ \underline{\text{min}}_{\text{max}} = \text{min} \ \underline{\text{min}}_{\text{max}} = \text{min} \ \underline{\text{min}}_{\text{max}} = \text{min} \ \underline{\text{min}}_{\text{max}}$ Ë. ֧֧֧֩֕׆<mark>֛</mark>׃  $\begin{bmatrix} 1 & 0 & 0 & 0 & 0 & 0 & 0 \\ 0 & 0 & 0 & 0 & 0 & 0 & 0 \\ 0 & 0 & 0 & 0 & 0 & 0 & 0 & 0 \\ 0 & 0 & 0 & 0 & 0 & 0 & 0 & 0 \\ 0 & 0 & 0 & 0 & 0 & 0 & 0 & 0 \\ 0 & 0 & 0 & 0 & 0 & 0 & 0 & 0 \\ 0 & 0 & 0 & 0 & 0 & 0 & 0 & 0 \\ 0 & 0 & 0 & 0 & 0 & 0 & 0 & 0 \\ 0 & 0 & 0 & 0 & 0 & 0 & 0 & 0 \\ 0 &$  $\bullet$  $\ddot{z}$  $\begin{bmatrix} 1 & 0 & 0 & 0 & 0 & 0 \\ 0 & 0 & 0 & 0 & 0 & 0 \\ 0 & 0 & 0 & 0 & 0 & 0 \\ 0 & 0 & 0 & 0 & 0 & 0 \\ 0 & 0 & 0 & 0 & 0 & 0 \\ 0 & 0 & 0 & 0 & 0 & 0 \\ 0 & 0 & 0 & 0 & 0 & 0 \\ 0 & 0 & 0 & 0 & 0 & 0 \\ 0 & 0 & 0 & 0 & 0 & 0 \\ 0 & 0 & 0 & 0 & 0 & 0 & 0 \\ 0 & 0 & 0 & 0 & 0 & 0 & 0 \\ 0 & 0 & 0 &$ منتع  $\ddot{\phantom{0}}$ نصفه  $\begin{bmatrix} 0 & 0 & 1 \\ 0 & 0 & 1 \\ 0 & 0 & 1 \end{bmatrix}$  $\circ$   $\circ$  $\ddot{a}$  $0.00$  $\left[\begin{smallmatrix} 0 & 0 & 0 & 0 & 0 \\ 0 & 0 & 0 & 0 & 0 \\ 0 & 0 & 0 & 0 & 0 \\ 0 & 0 & 0 & 0 & 0 \\ 0 & 0 & 0 & 0 & 0 & 0 \\ 0 & 0 & 0 & 0 & 0 & 0 \\ 0 & 0 & 0 & 0 & 0 & 0 \\ 0 & 0 & 0 & 0 & 0 & 0 \\ 0 & 0 & 0 & 0 & 0 & 0 \\ 0 & 0 & 0 & 0 & 0 & 0 \\ 0 & 0 & 0 & 0 & 0 & 0 & 0 \\ 0 & 0 & 0 & 0 & 0 & 0 & 0 \\ 0$  $\left\{\begin{matrix} 1 & 0 & 0 & 0 & 0 & 0 & 0 \\ 0 & 0 & 0 & 0 & 0 & 0 \\ 0 & 0 & 0 & 0 & 0 & 0 & 0 \\ 0 & 0 & 0 & 0 & 0 & 0 & 0 \\ 0 & 0 & 0 & 0 & 0 & 0 & 0 \\ 0 & 0 & 0 & 0 & 0 & 0 & 0 \\ 0 & 0 & 0 & 0 & 0 & 0 & 0 \\ 0 & 0 & 0 & 0 & 0 & 0 & 0 \\ 0 & 0 & 0 & 0 & 0 & 0 & 0 \\ 0 & 0 & 0 & 0 & 0 & 0 & 0 \\ 0 & 0$  $\left[\frac{1}{2}, \frac{1}{2}, \frac{1}{2}, \ldots, \frac{1}{2}\right]$ ١E  $\Gamma$ :  $\begin{bmatrix} 0 & 0 & 0 & 0 & 0 & 0 \\ 0 & 0 & 0 & 0 & 0 & 0 \\ 0 & 0 & 0 & 0 & 0 & 0 \\ 0 & 0 & 0 & 0 & 0 & 0 \\ 0 & 0 & 0 & 0 & 0 & 0 \\ 0 & 0 & 0 & 0 & 0 & 0 \\ 0 & 0 & 0 & 0 & 0 & 0 \\ 0 & 0 & 0 & 0 & 0 & 0 \\ 0 & 0 & 0 & 0 & 0 & 0 \\ 0 & 0 & 0 & 0 & 0 & 0 \\ 0 & 0 & 0 & 0 & 0 & 0 \\ 0 & 0 & 0 & 0 & 0 &$  $n \sim$  $\begin{bmatrix} 0 & 0 & 0 & 0 & 0 \\ 0 & 0 & 0 & 0 & 0 \\ 0 & 0 & 0 & 0 & 0 \\ 0 & 0 & 0 & 0 & 0 \\ 0 & 0 & 0 & 0 & 0 & 0 \end{bmatrix}$ :أمرا  $\circ$   $\circ$   $\circ$  $\begin{bmatrix} 13 & 3 & 1 \ 3 & 1 & 3 & 3 \ 0 & 0 & 0 & 0 \ 0 & 0 & 0 & 0 \end{bmatrix}$  $\bullet$   $\bullet$   $\bullet$  $\begin{bmatrix} 1 & 0 & 0 & 0 & 0 \\ 0 & 1 & 0 & 0 & 0 \\ 0 & 0 & 0 & 0 & 0 \\ 0 & 0 & 0 & 0 & 0 \\ 0 & 0 & 0 & 0 & 0 \\ 0 & 0 & 0 & 0 & 0 \\ 0 & 0 & 0 & 0 & 0 \\ 0 & 0 & 0 & 0 & 0 \\ 0 & 0 & 0 & 0 & 0 \\ 0 & 0 & 0 & 0 & 0 \\ 0 & 0 & 0 & 0 & 0 \\ 0 & 0 & 0 & 0 & 0 \\ 0 & 0 & 0 & 0 & 0 \\ 0 & 0 & 0 & 0 & 0 \\ 0 &$ ∙∐  $0.01$  $\frac{1}{\sqrt{1-\frac{1}{2}}}$  $\frac{1}{\sqrt{2}}$ oo P 7874  $0.0<sup>-1</sup>$  $^{\circ}$ ្រី  $\begin{array}{ccc}\n\bullet & \bullet & \bullet & \bullet\n\end{array}$  $\frac{1}{2}$ .<br>• مُسْمِ  $\frac{d^2}{dt^2}$ . . . . . . . . . . . .  $5001$ صنغا كتتع معصم منتم معتم أكمعه متعم  $\bullet$ °ه!ه ه^<br>ه!ه ه<br>ه!ه ه  $\sqrt{\frac{1}{6}}$  $\begin{bmatrix} \mathbf{1} & \mathbf{1} & \mathbf{1} & \mathbf{1} & \mathbf{1} \\ \mathbf{1} & \mathbf{1} & \mathbf{1} & \mathbf{1} \\ \mathbf{1} & \mathbf{1} & \mathbf{1} & \mathbf{1} \\ \mathbf{1} & \mathbf{1} & \mathbf{1} & \mathbf{1} \\ \mathbf{1} & \mathbf{1} & \mathbf{1} & \mathbf{1} \\ \mathbf{1} & \mathbf{1} & \mathbf{1} & \mathbf{1} \\ \mathbf{1} & \mathbf{1} & \mathbf{1} & \mathbf{1} \\ \mathbf{1} & \mathbf{$  $\begin{bmatrix} 0 & 0 & 0 & 0 & 0 \\ 0 & 0 & 0 & 0 & 0 \\ 0 & 0 & 0 & 0 & 0 \\ 0 & 0 & 0 & 0 & 0 \\ 0 & 0 & 0 & 0 & 0 \\ 0 & 0 & 0 & 0 & 0 \\ 0 & 0 & 0 & 0 & 0 \\ 0 & 0 & 0 & 0 & 0 \\ 0 & 0 & 0 & 0 & 0 \\ 0 & 0 & 0 & 0 & 0 \\ 0 & 0 & 0 & 0 & 0 \\ 0 & 0 & 0 & 0 & 0 \\ 0 & 0 & 0 & 0 & 0 \\ 0 & 0 & 0 & 0 & 0 \\ 0 &$  $\sum_{n=1}^{\infty}$  $\begin{bmatrix} 0 & 0 & 0 & 0 & 0 \\ 0 & 0 & 0 & 0 & 0 \\ 0 & 0 & 0 & 0 & 0 \\ 0 & 0 & 0 & 0 & 0 \\ 0 & 0 & 0 & 0 & 0 \\ 0 & 0 & 0 & 0 & 0 \\ 0 & 0 & 0 & 0 & 0 \\ 0 & 0 & 0 & 0 & 0 \\ 0 & 0 & 0 & 0 & 0 \\ 0 & 0 & 0 & 0 & 0 \\ 0 & 0 & 0 & 0 & 0 \\ 0 & 0 & 0 & 0 & 0 \\ 0 & 0 & 0 & 0 & 0 \\ 0 & 0 & 0 & 0 & 0 \\ 0 &$  $\begin{bmatrix} 0 & 0 & 0 & 0 & 0 \\ 0 & 0 & 0 & 0 \\ 0 & 0 & 0 & 0 \\ 0 & 0 & 0 & 0 & 0 \\ 0 & 0 & 0 & 0 & 0 \\ 0 & 0 & 0 & 0 & 0 & 0 \\ 0 & 0 & 0 & 0 & 0 & 0 \\ 0 & 0 & 0 & 0 & 0 & 0 \\ 0 & 0 & 0 & 0 & 0 & 0 & 0 \\ 0 & 0 & 0 & 0 & 0 & 0 & 0 \\ 0 & 0 & 0 & 0 & 0 & 0 & 0 \\ 0 & 0 & 0 & 0 & 0 & 0 & 0 & 0 \\ 0 &$  $7 - 1$  $\ddot{\phantom{0}}$  $\ddot{\cdot}$  $\left\{ \frac{1}{25}, \frac{1}{25},$  $\ddot{\cdot}$  $\ddot{\cdot}$ <u>ဖြီး</u>  $^{\circ}$  $\mathbf{F}^{\text{cons}}_{\text{cons}}$  $\frac{1}{2}$  $\mathbb{R}$  :  $^{\circ}$  $\frac{1}{2}$  $\frac{1}{2}$ i  $\frac{111}{200000}$ ŀ.  $\bullet$  $\ddot{\cdot}$  $^{\circ}$  $\bullet$ ال<br>کال ะ<br>ยู่  $^{\circ}$ ء<br>مائھ `. ° محمد  $\frac{f(x)}{x}$ سُرُ  $\bullet$   $\bullet$   $\frac{1}{p}$ ஆ مستبيع مسئله  $\begin{smallmatrix} 0 & 0 \\ 0 & 0 \end{smallmatrix}$ ᆕ 0 2574  $\frac{1}{2} \frac{1}{2} \frac{$  $\begin{array}{c}\n 0.00000 \\
 0.00000 \\
 0.00000\n\end{array}$  $\begin{bmatrix} 0 & 0 & 0 & 0 & 0 & 0 \\ 0 & 0 & 0 & 0 & 0 & 0 \\ 0 & 0 & 0 & 0 & 0 & 0 & 0 \\ 0 & 0 & 0 & 0 & 0 & 0 & 0 \\ 0 & 0 & 0 & 0 & 0 & 0 & 0 \\ 0 & 0 & 0 & 0 & 0 & 0 & 0 \\ 0 & 0 & 0 & 0 & 0 & 0 & 0 \\ 0 & 0 & 0 & 0 & 0 & 0 & 0 \\ 0 & 0 & 0 & 0 & 0 & 0 & 0 \\ 0 & 0 & 0 & 0 & 0 & 0 & 0 \\ 0 & 0 & 0 &$  $\ddot{\bullet}$  $\left.\begin{array}{c}\n\cdot & \cdot & \cdot & \cdot \\
\cdot & \cdot & \cdot & \cdot \\
\cdot & \cdot & \cdot & \cdot\n\end{array}\right\}$  $\mathbf{e}^{\bullet}$  $rac{1}{2}$  $\bullet$  $\begin{bmatrix} 0 & 0 & 0 & 0 & 0 & 0 \\ 0 & 0 & 0 & 0 & 0 & 0 \\ 0 & 0 & 0 & 0 & 0 & 0 \\ 0 & 0 & 0 & 0 & 0 & 0 & 0 \\ 0 & 0 & 0 & 0 & 0 & 0 & 0 \\ 0 & 0 & 0 & 0 & 0 & 0 & 0 \\ 0 & 0 & 0 & 0 & 0 & 0 & 0 \\ 0 & 0 & 0 & 0 & 0 & 0 & 0 \\ 0 & 0 & 0 & 0 & 0 & 0 & 0 \\ 0 & 0 & 0 & 0 & 0 & 0 & 0 \\ 0 & 0 & 0 & 0 &$  $\begin{bmatrix} 1 & 0 & 0 & 0 & 0 & 0 \\ 0 & 0 & 0 & 0 & 0 & 0 \\ 0 & 0 & 0 & 0 & 0 & 0 & 0 \\ 0 & 0 & 0 & 0 & 0 & 0 & 0 \\ 0 & 0 & 0 & 0 & 0 & 0 & 0 \\ 0 & 0 & 0 & 0 & 0 & 0 & 0 \\ 0 & 0 & 0 & 0 & 0 & 0 & 0 & 0 \\ 0 & 0 & 0 & 0 & 0 & 0 & 0 & 0 \\ 0 & 0 & 0 & 0 & 0 & 0 & 0 & 0 \\ 0 & 0 & 0 & 0 & 0 & 0 & 0 &$  $\bullet$   $\bullet$  $\begin{array}{c} \bullet\bullet\bullet\bullet\bullet\bullet\bullet\\ \bullet\bullet\bullet\bullet\bullet\bullet\\ \bullet\bullet\bullet\end{array}$  $\frac{660000}{133}$ **PROPORT** <u>||<br>||</u>  $\frac{1}{2}$  $\frac{8}{10}$  Sy  $\odot$ °<br>פיפיפי  $\bigoplus$  $rac{336}{2600}$ းျ انٍاً.<br>ا 242 لحص  $\frac{1}{2}$  $\bullet$   $\bullet$ معنع متبته كقم متنته حتم  $\overline{\mathbf{m}}$ متعنع متقع  $\begin{smallmatrix} 0 & 0 \\ 0 & 0 \end{smallmatrix}$  $0<sub>0</sub>$  $\bullet$  $\overline{\cdot}$ O  $\bullet$   $\bullet$  $\bullet$  $\mathbb O$  $750$  $\bullet$   $\bullet$ IÑ  $\mathbb{H}$  $\pm$  $\begin{tabular}{|c|c|c|c|c|c|c|} \hline & $i^{\prime}$ & $k\bar{z}^{\prime\prime}$ & $i^{\prime\prime}\bar{z}^{\prime\prime}(\bar{z}^{\prime})\bar{z}^{\prime\prime}(\bar{z}^{\prime})$ & $k\bar{z}^{\prime\prime}$ \\ \hline $000\ t^{\prime}$ & $i^{\prime}\bar{z}^{\prime}(\bar{z}^{\prime})$ & $i^{\prime}\bar{z}^{\prime}\bar{z}^{\prime\prime}(\bar{z}^{\prime})\bar{z}^{\prime\prime}(\bar{z}^{\prime})$ & $k\bar{z}^{\prime\prime}$ \\ \h$ WANG)  $\frac{1}{2}$ ٨  $\ddot{x}$ ° vii  $511$  $\mathbf{r}$ *<u>AMERICA C</u>* **ULTHER BD**  $\mathbf{z}$ ar and  $34 cm$  $70.74$ <u>Isa Leessa</u>  $\mathbf{u}$  $\overline{10}$ 9  $\bullet$  $\overline{\phantom{a}}$  $\mathbf{5}$  $\overline{\mathbf{A}}$  $\overline{\mathbf{3}}$  $\overline{\mathbf{2}}$  $\mathbf{1}$ 

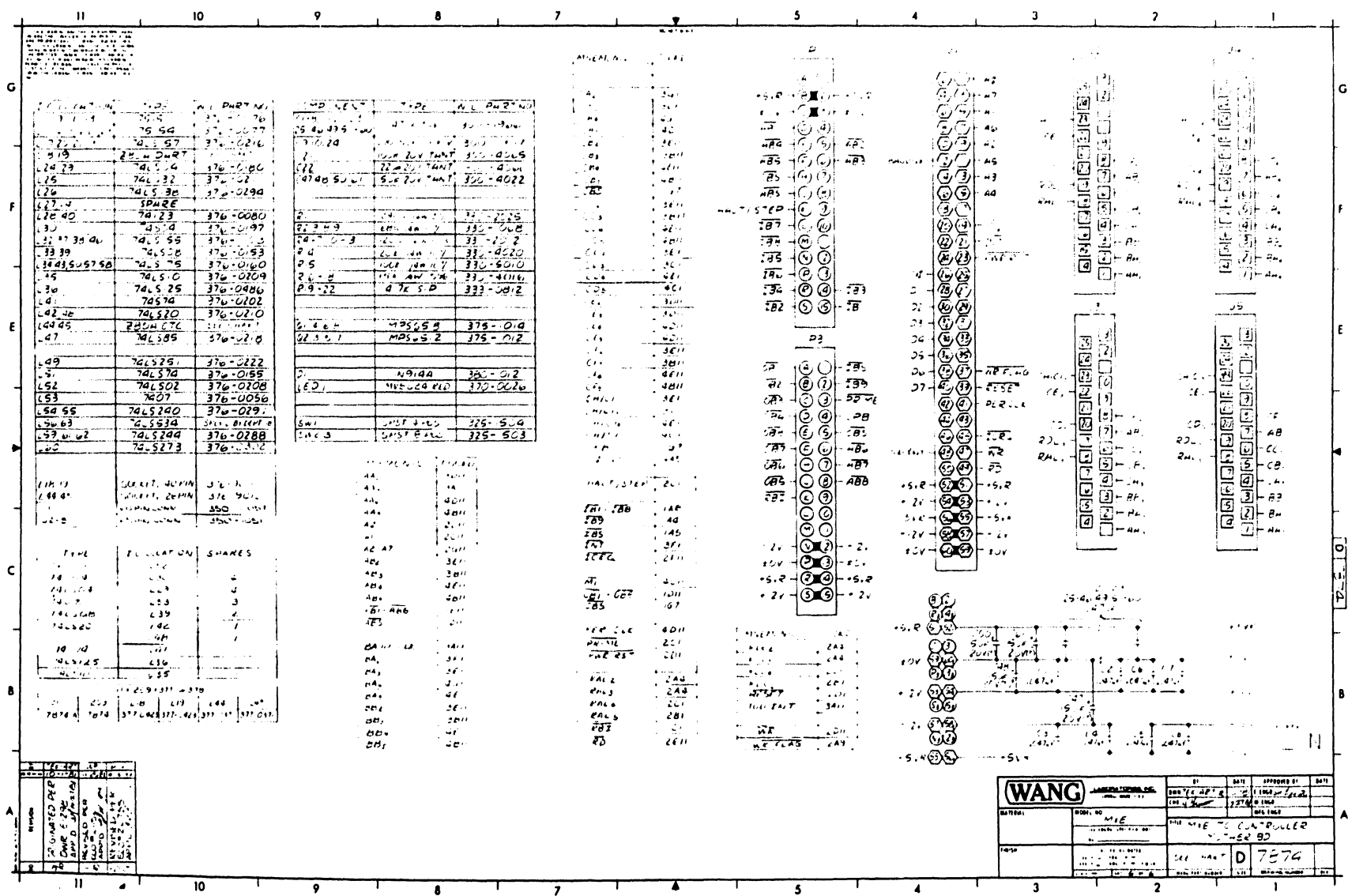

 $\bullet$  .

 $\bullet$ 

 $\label{eq:2.1} \mathcal{O}(\mathcal{O}(\log n)) = \mathcal{O}(\log n)$ 

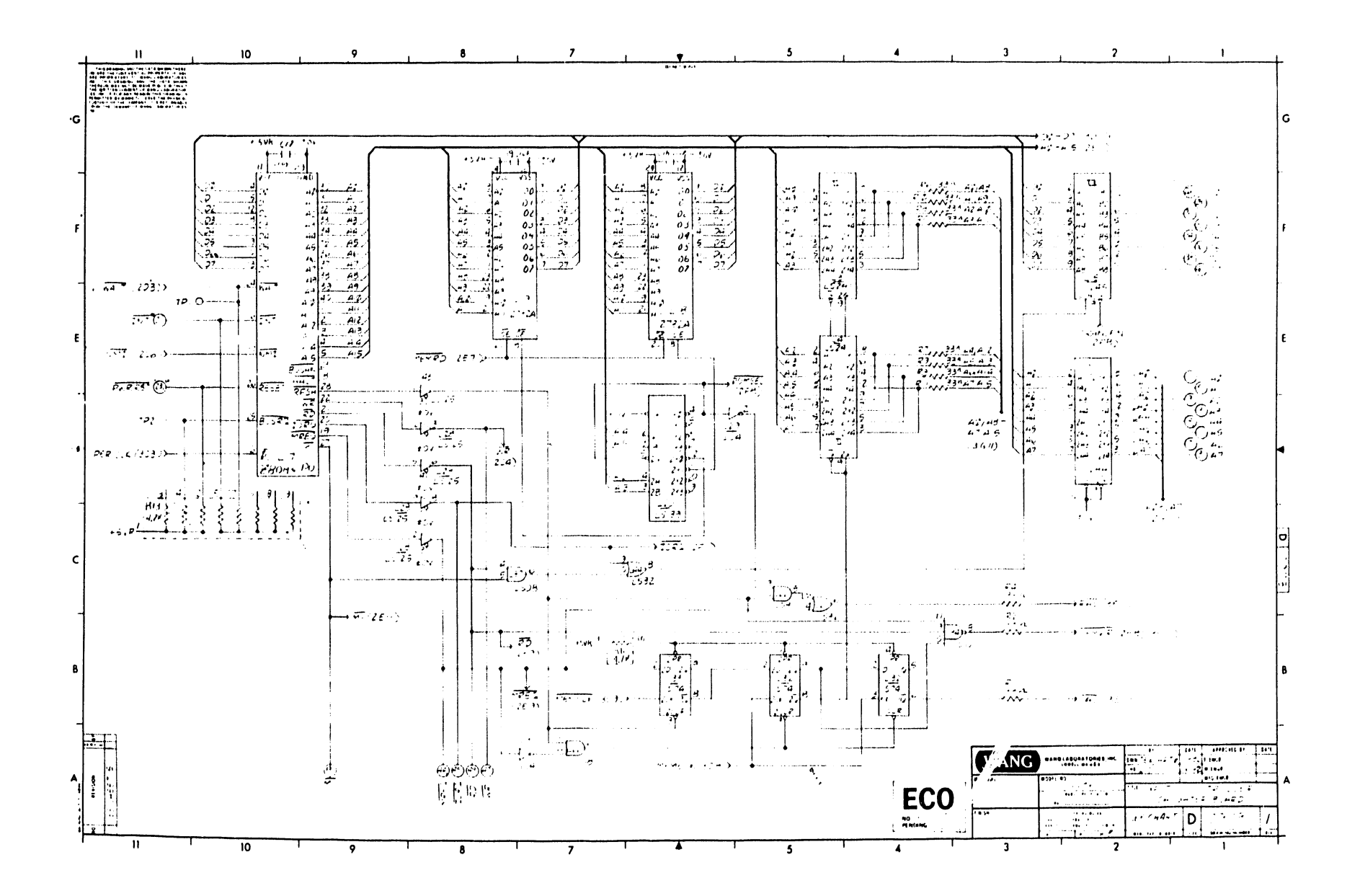

 $\mathbf{\hat{z}}$ 

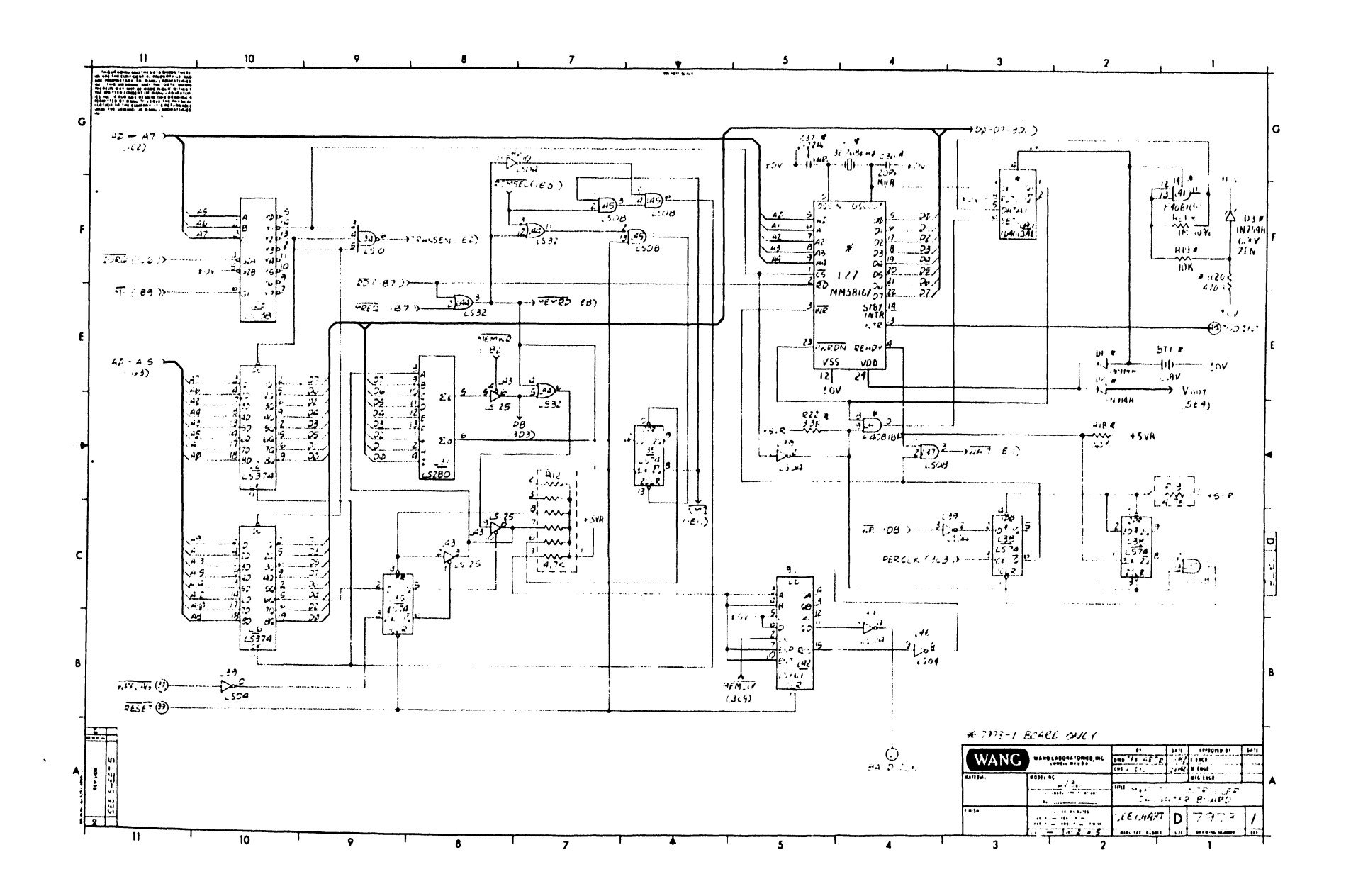

 $\mathbf{r}$ 

 $\mathcal{L}^{\text{max}}_{\text{max}}$  .

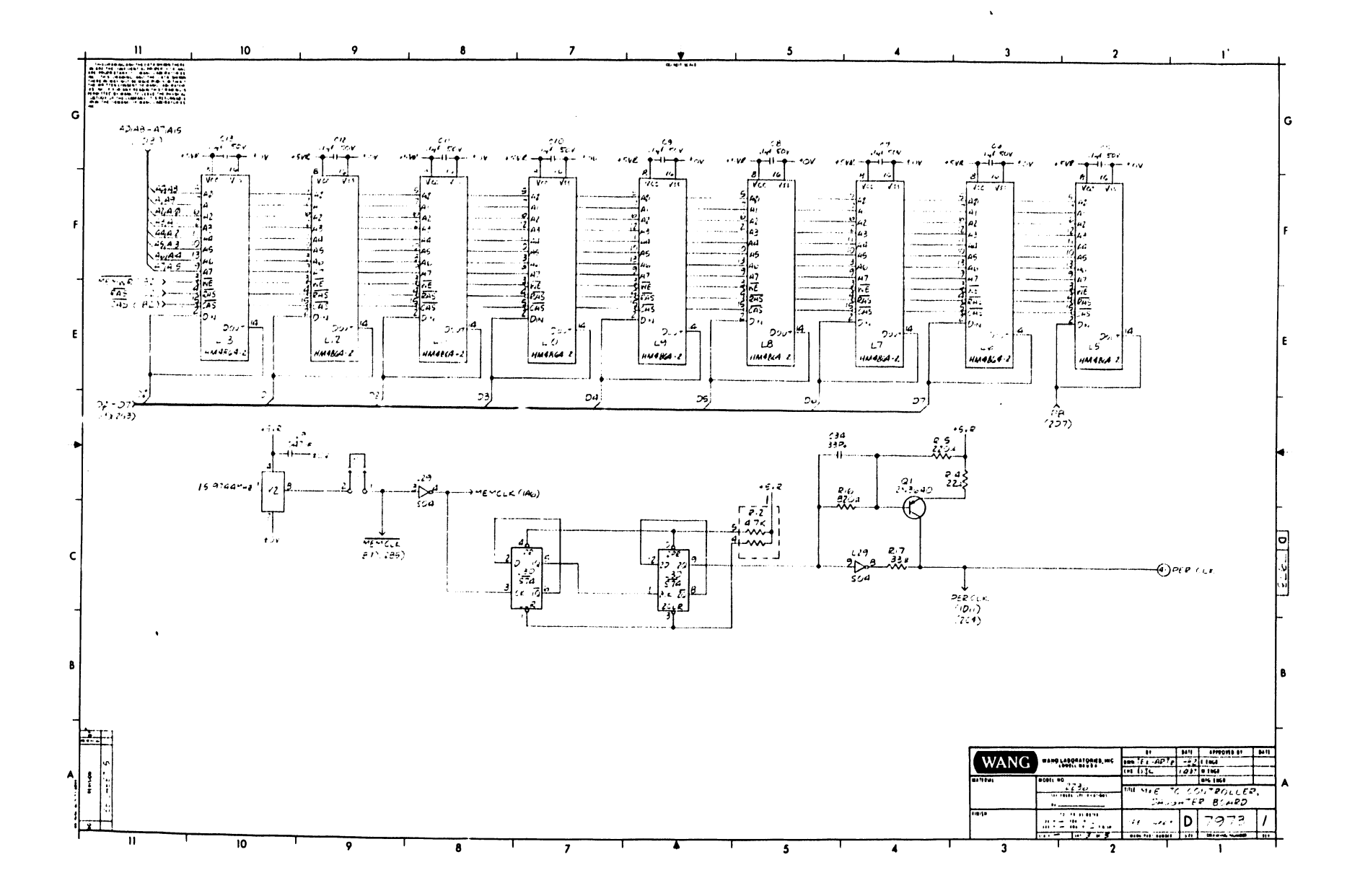

 $\frac{1}{2}$ 

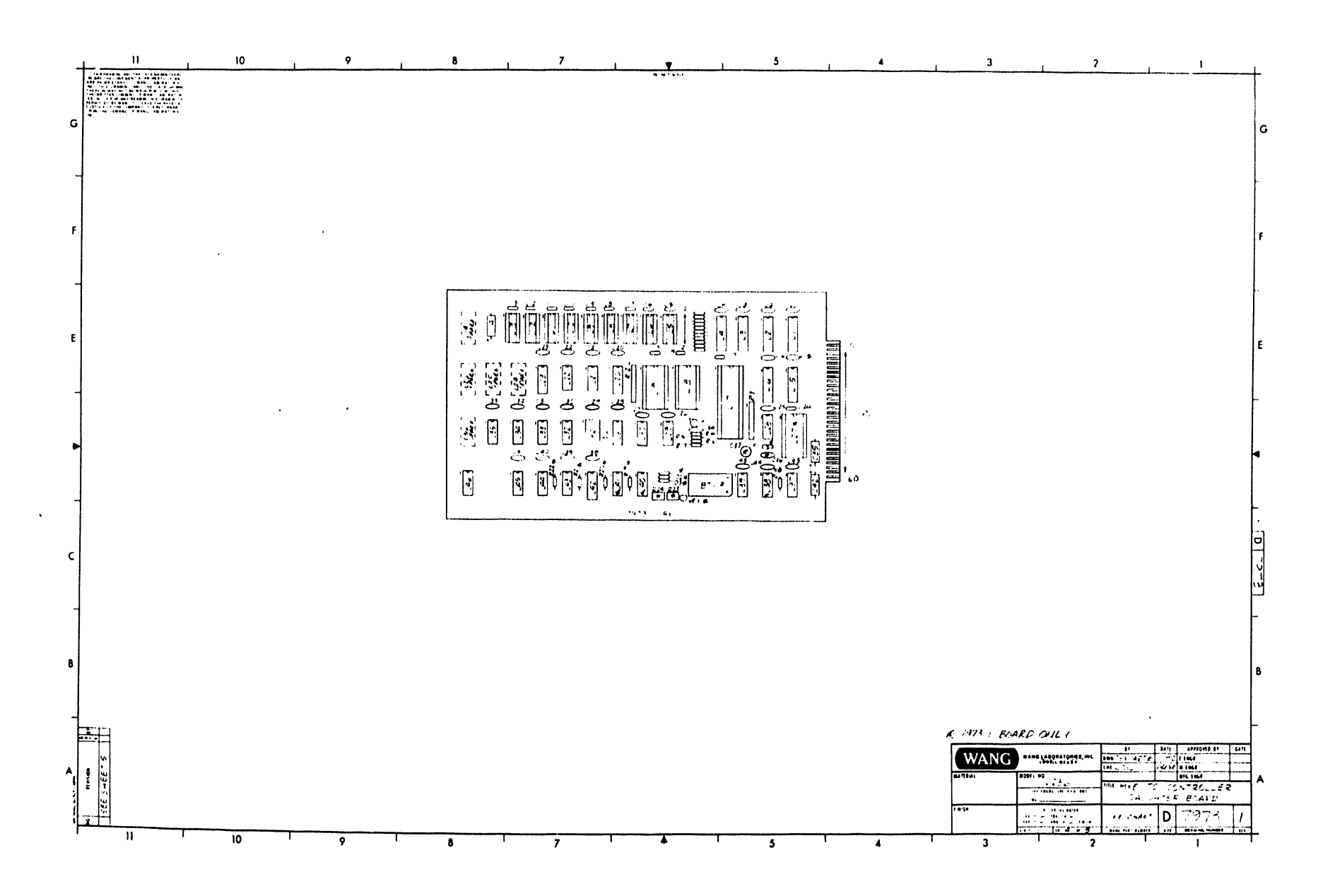

 $\bullet$ 

 $\bullet$ 

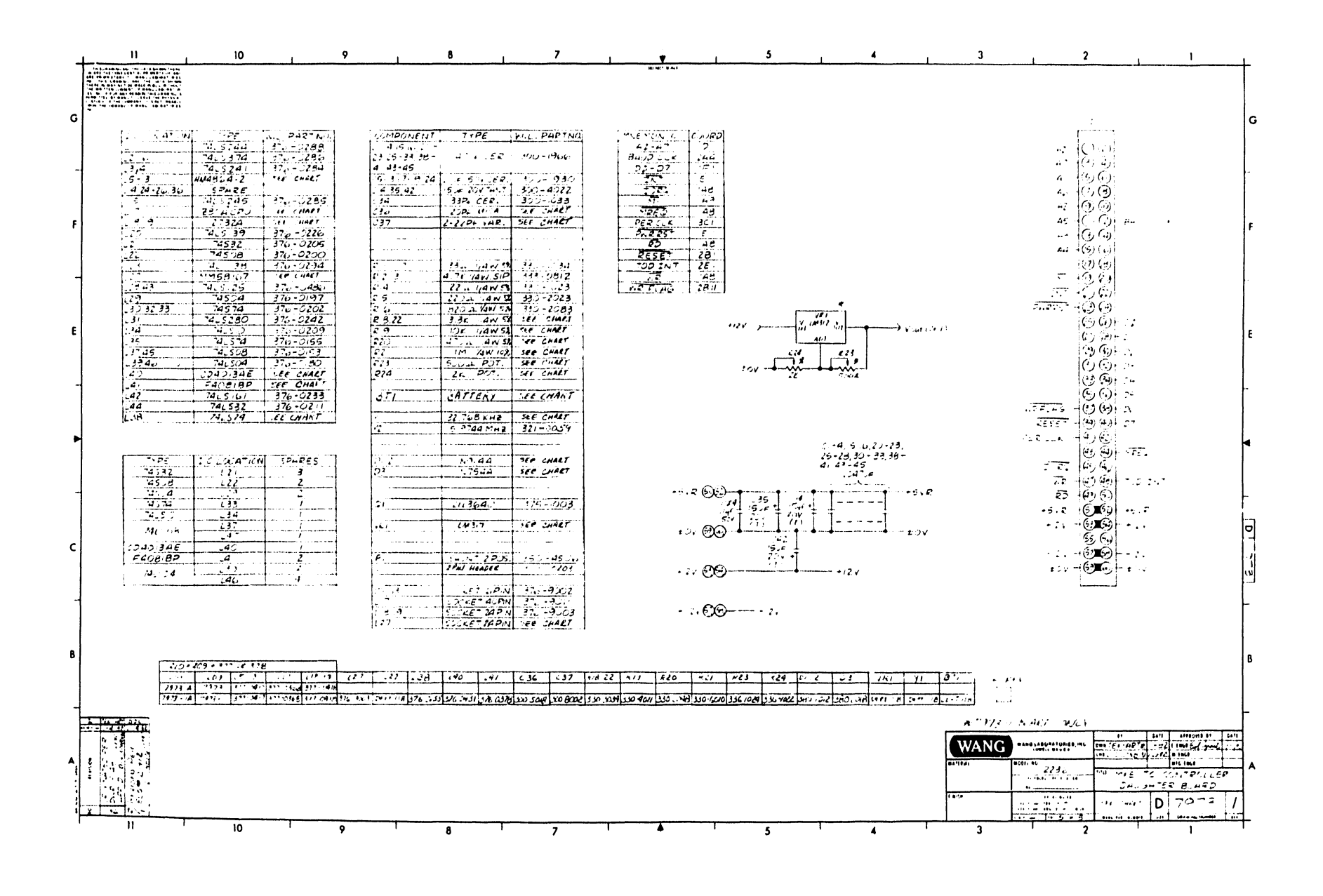

 $\lambda$ 

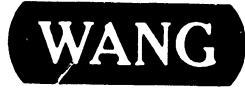

WANG **DE ABORATORIES, INC**<br>ONE INDUSTRIAL AVENUE, LOWELL, MASSACHUSETTS 01851, TEL 18171459-5000, TWX 710 343-6769, TELEX 94-7421

**PRINTED IN U.S.A.** 

### END